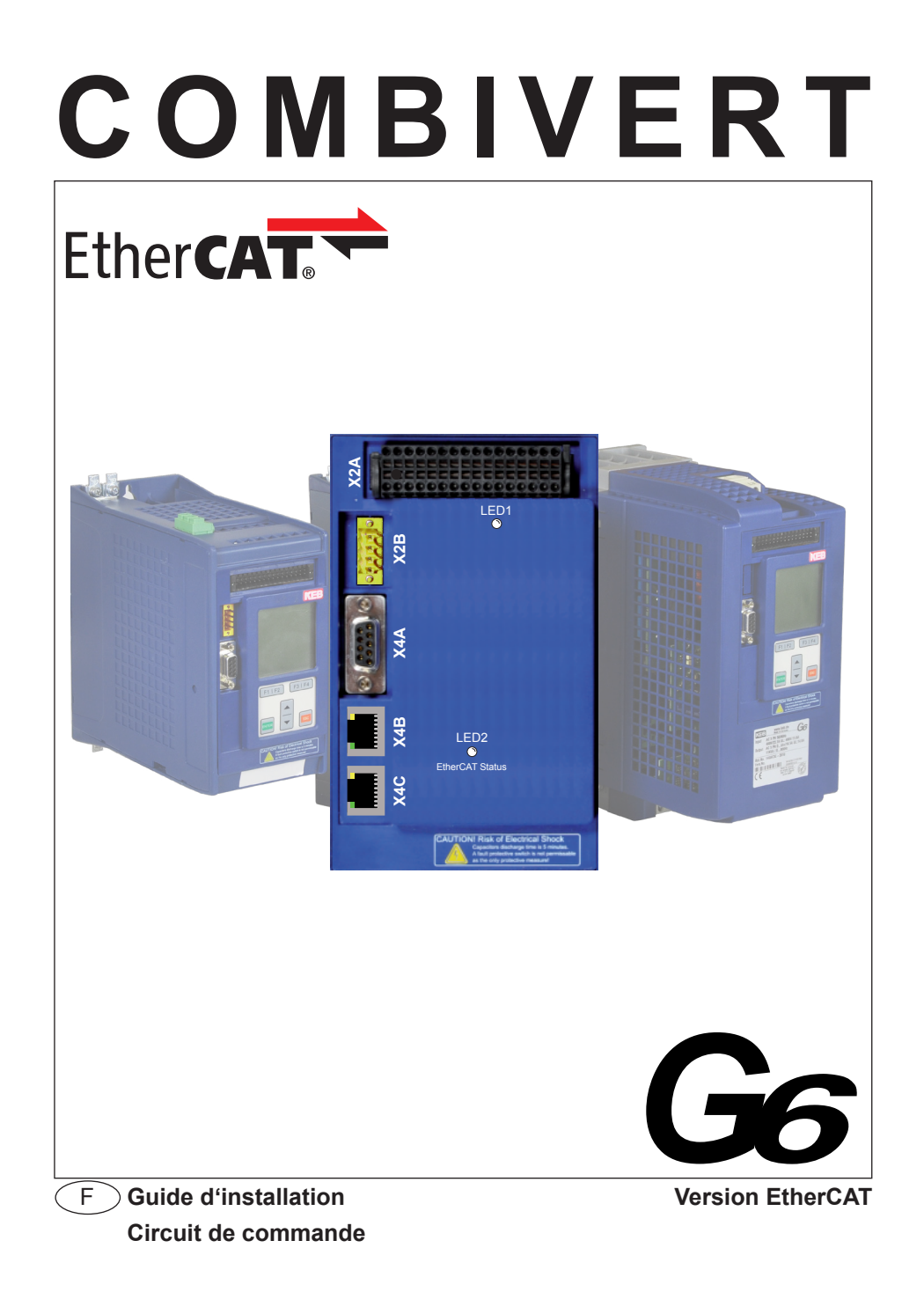

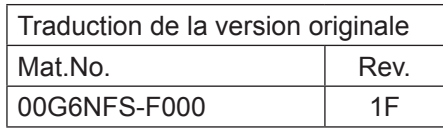

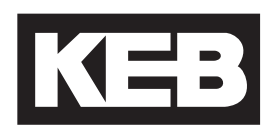

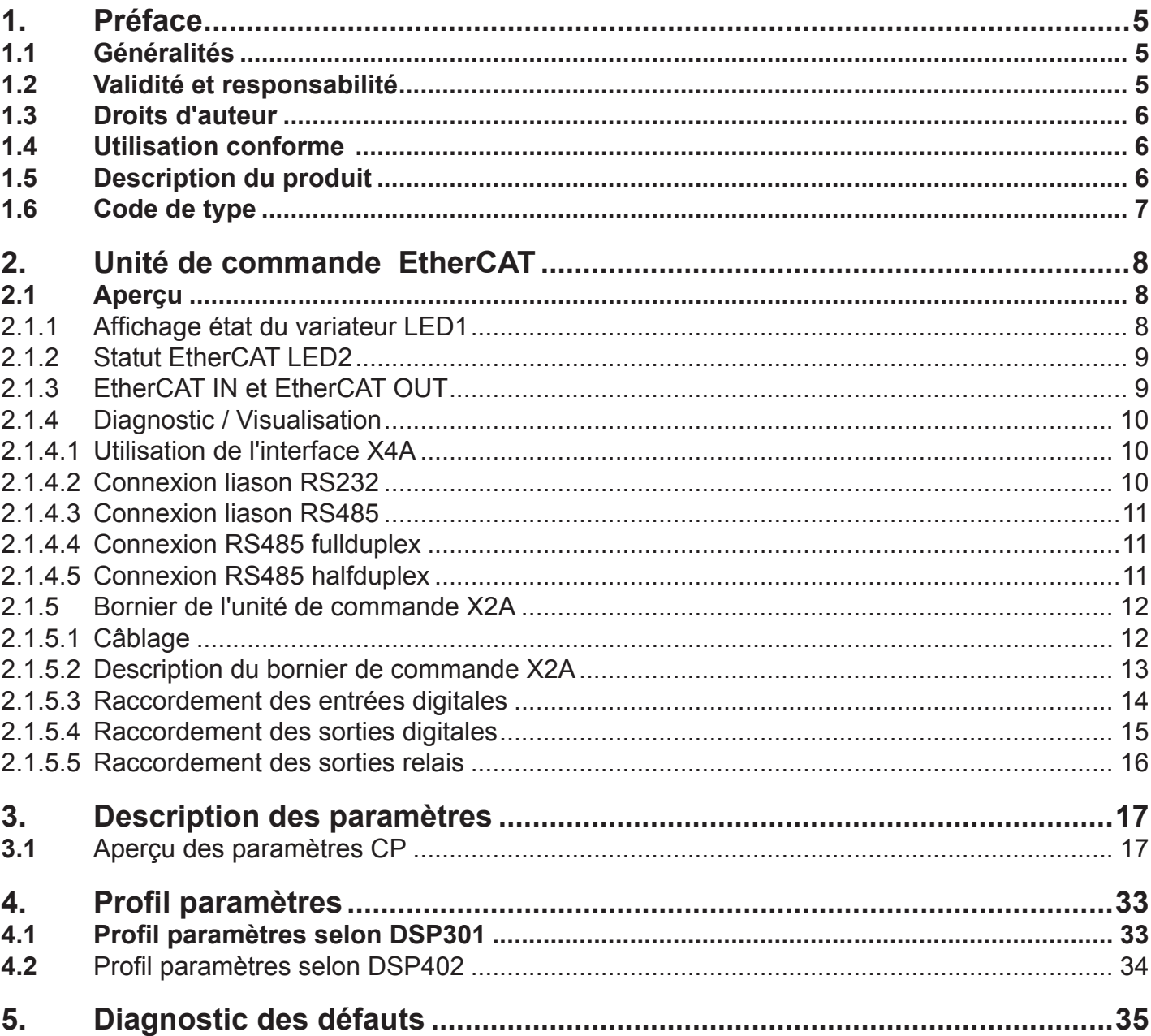

## <span id="page-4-0"></span>**1. Préface**

### **1.1 Généralités**

Nous sommes heureux de vous accueillir et de vous compter parmi les clients de Karl E. Brinkmann GmbH et souhaitons vous féliciter pour votre achat Vous avez choisi un produit offrant des performances du plus haut niveau technique.

Les équipements et logiciels présentés sont issus des travaux de développement de Karl E. Brinkmann GmbH. Les documents joints respectent les données valides au moment de l'impression. Sous réserve d'erreurs d'impression ou de modifications techniques.

Cette notice doit être mise à la disposition de chaque utilisateur. Avant d'intervenir, l'utilisateur devra se familiariser avec l'appareil. Cela sous-entend la connaissance, l'acceptation et le respect des consignes d'avertissement et de sécurité. Les pictogrammes utilisés ont la signification suivante :

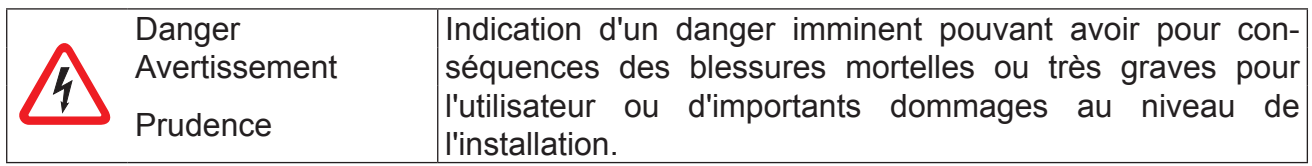

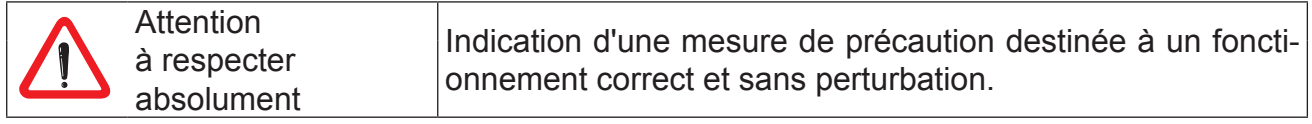

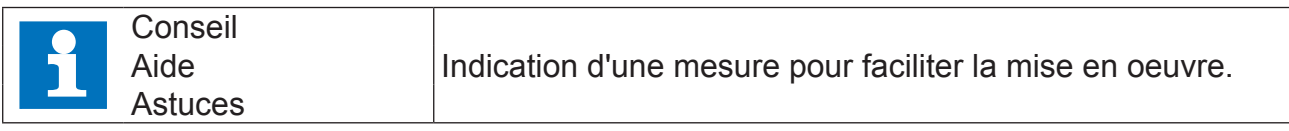

Le non respect des consignes de sécurité entraine l'annulation des droits de réclamation. La liste des avertissements et consignes de sécurité n'est cependant pas exhaustive.

### **1.2 Validité et responsabilité**

**L'utilisation de nos produits, pour quelque équipement que ce soit, ne peut en aucun cas nous être imputée et tombe de ce fait sous l'entière responsabilité du constructeur de la machine.**

Les informations contenues dans la documentation technique, ainsi que tout conseil spécifique donné à l'utilisateur par écrit, verbalement ou suite à des essais, sont établies d'après les connaissances et informations que nous avons de l'application. Toutefois, elles n'engagent en rien notre responsabilité. Ceci s'applique également à toute violation du droit de propriété d'un tiers.

La vérification du bon usage de nos produits doit être réalisée par l'utilisateur.

Les contrôles et tests de fonctionnement ne peuvent être conduits que dans le cadre de l'application du fabricant. Ils doivent être répétés dès l'instant qu'une modification est réalisée sur le hardware, software ou l'ajustement unité.

Une ouverture des capots de sécurité et une intervention inappropriées peuvent entraîner des dommages physiques et corporels ainsi que l'annulation de la garantie. Seules les pi<span id="page-5-0"></span>èces détachées originales et autres options approuvées par le fournisseur peuvent garantir la sécurité de l'appareil. L'utilisation d'autres organes est à proscrire et suspend immédiatement la responsabilité par rapport aux dommages qui en résultent.

Notre responsabilité ne saurait être engagée, entre autres, pour les dommages d'interruption industrielle, les bénéfices non réalisés, les pertes de données ou autres dommages consécutifs en découlant. Ceci s'applique également, même si l'information d'une telle possibilité nous a été donnée au préalable.

Si certaines dispositions devaient s'avérer inutiles, inefficaces ou impossibles à mettre en oeuvre, la validité de toutes les autres dispositions ou accords ne s'en verrait pas affectée.

### **1.3 Droits d'auteur**

Le client est autorisé à utiliser tout ou partie du manuel ou autres documentations annexes pour des applications spécifiques à l'entreprise. Les droits d'auteur restent la propriété exclusive de KEB.

### **1.4 Utilisation conforme**

Le variateur de fréquence KEB COMBIVERT B6 est exclusivement réservé au pilotage et à la régulation de moteurs triphasés. Son utilisation avec d'autres appareils électriques est interdite et peut entraîner la destruction de l'appareil. Les variateurs de fréquence sont des composants destinés à être incorporés dans des installations ou machines électriques.

Les semi-conducteurs et composants KEB sont développés et destinés à des applications de produits industriels. Lorsque le produit est installé sur une machine, fonctionnant dans des conditions spécifiques ou particulières ou nécessitant la mise en oeuvre de mesures de sécurité exceptionnelles, la sécurité et la fiabilité de la machine doit être assurée par le constructeur. Toute utilisation de nos produits au-delà des limites techniques recommandées annule la garantie.

### **1.5 Description du produit**

La gamme de produit COMBIVERT G6 a été conçue pour une utilisation universelle en boucle ouverte de moteurs triphasés. Les appareils sont équipés d'un filtre EMV intégré. Ce manuel ne décrit que le circuit de commande.

> Ce manuel ne contient que des informations relatives au montage et au raccordement de la commande EtherCAT du variateur KEB COMBIVERT G6. Selon la configuration choisie, d'autres pièces sont nécessaires à l'installation :

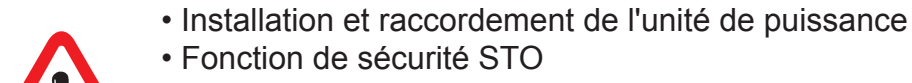

• Sortie digitale de sécurité pour f=0Hz

Un manuel présentant les conditions de sécurité générales et les recommandations de raccordement EMV est disponible en ligne sur www.keb.de.

# <span id="page-6-0"></span>**1.6 Code de type**

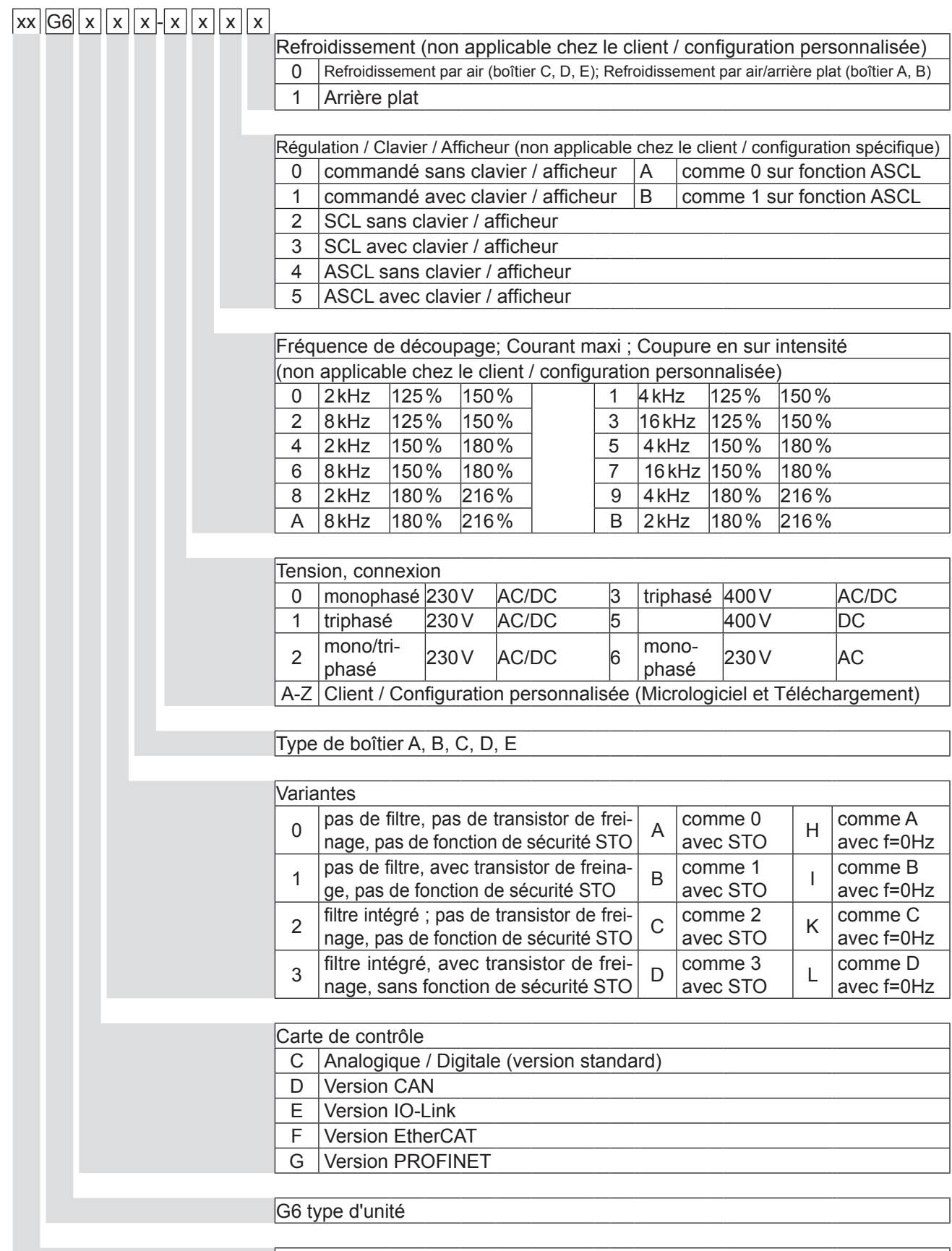

Grandeur de l'appareil

## <span id="page-7-0"></span>**2. Unité de commande EtherCAT**

La commande permet d'exécuter les fonctions suivantes:

- Interface esclave EtherCAT
- Hardware pour entrées et sorties digitales
- Interface de diagnostic (Paramétrage, Mode Scope, Echange de données)
- Dispositif de commande "sécurisé" selon la norme EN61800-5-1 (BaseTN-C/-S Réseau)
- Voyant lumineux LED pour statut EtherCAT et statut du variateur de fréquence
- Mise à disposition d'une unité de paramétrage pour module de puissance non alimenté
- en option avec fonction de sécurité STO (manuel spécifique)
- option Fonction f=0Hz (manuel spécifique)

## **2.1 Aperçu**

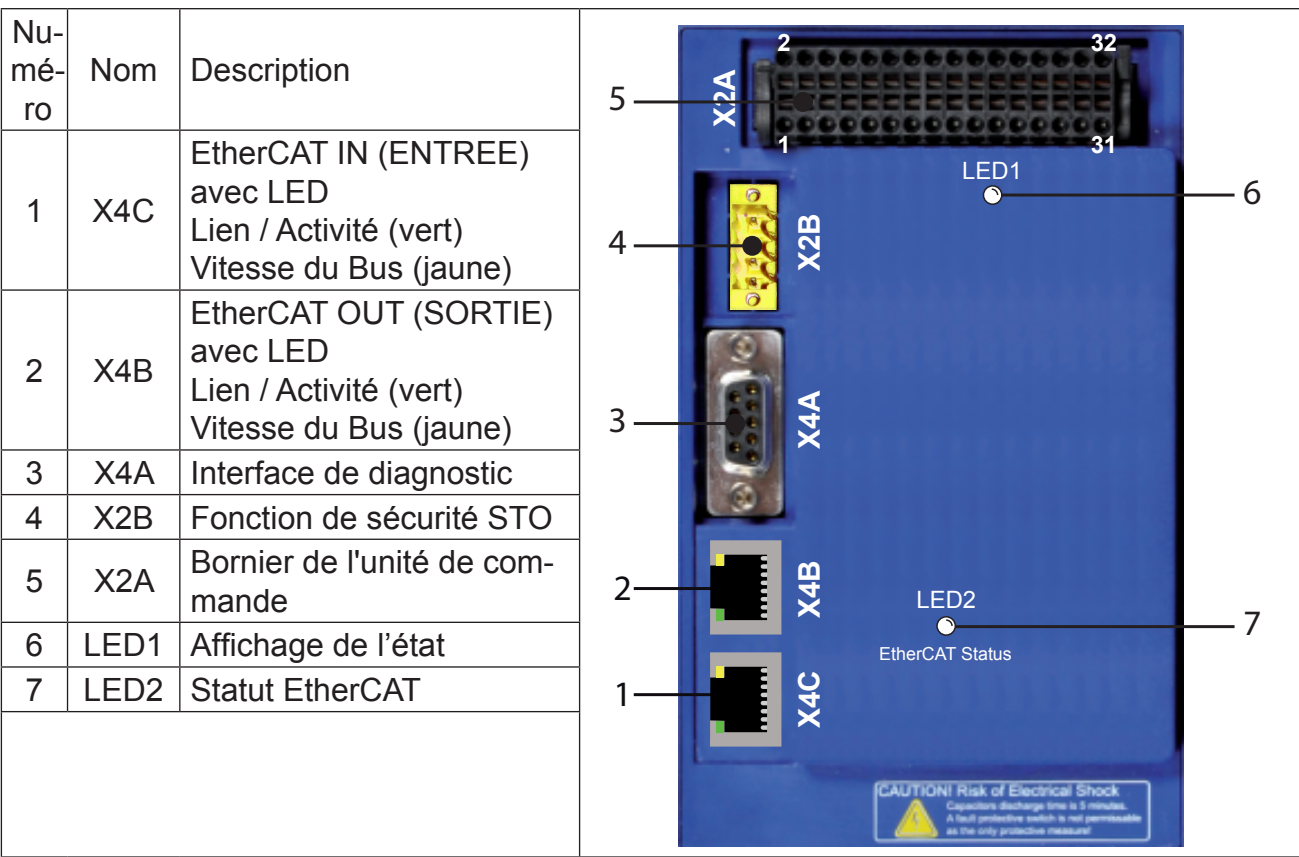

### **2.1.1 Affichage état du variateur LED1**

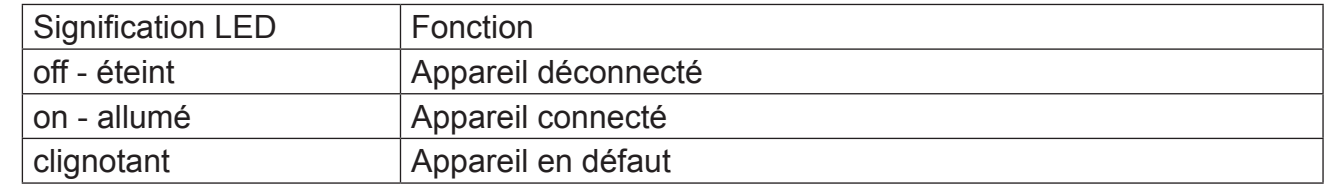

### <span id="page-8-0"></span>**2.1.2 Statut EtherCAT LED2**

La LED2 de statut EtherCAT est une combinaison bicolore de ''EN MARCHE'' (verte) et ''ER-REUR'' (rouge). La LED rouge indique le statut EtherCAT le statut machine (ESM). La LED ERREUR indique le défaut Chien de garde et des chargements de statut involontaires en cas de défaut locaux.

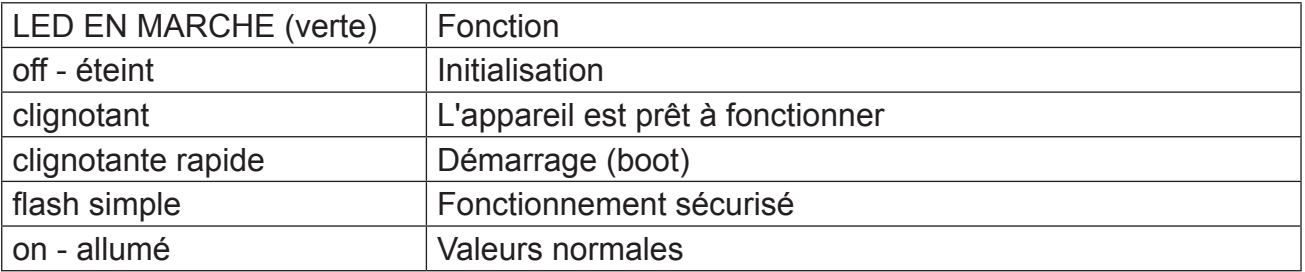

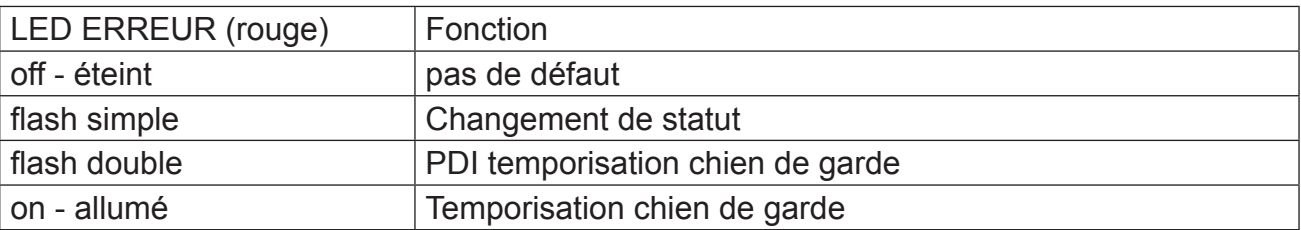

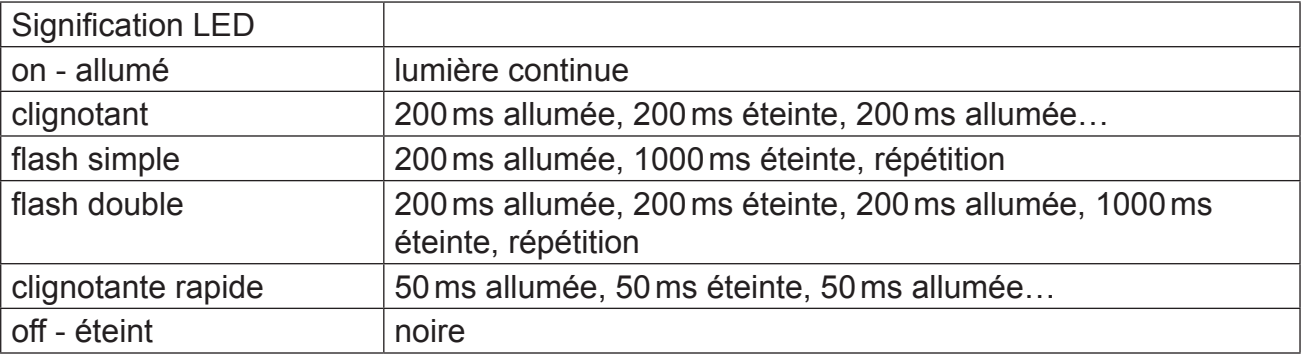

### **2.1.3 EtherCAT IN et EtherCAT OUT**

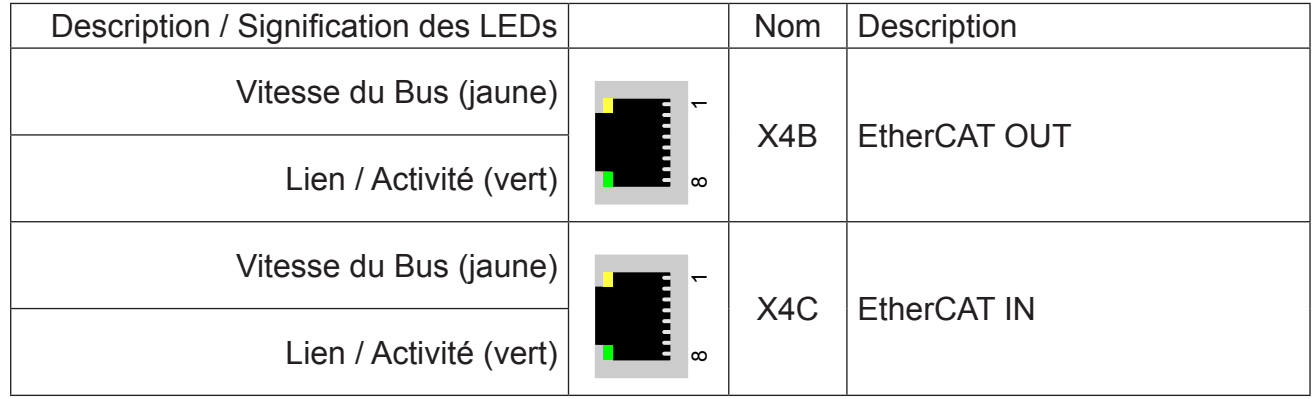

<span id="page-9-0"></span>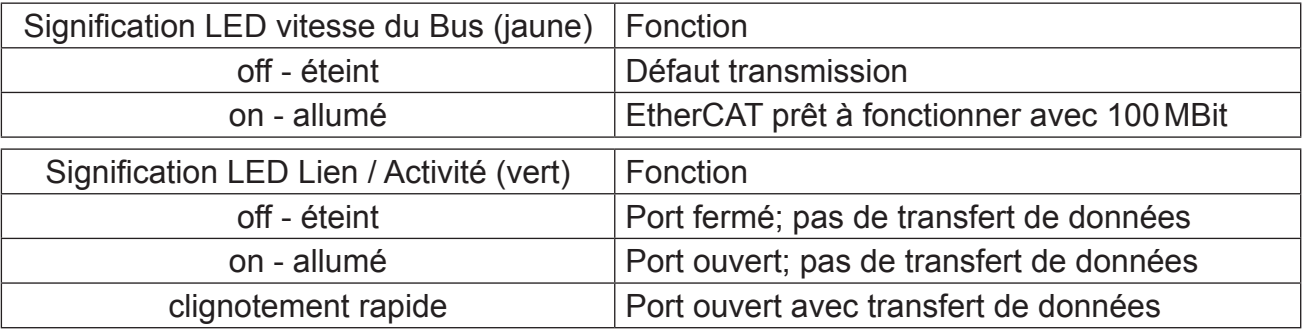

### **2.1.4 Diagnostic / Visualisation**

L'interface de diagnostic intégrée RS232/485 permet le raccordement de dispositifs de maintenance (p.ex. le logiciel COMBIVIS) et d'écrans. Telegramm DIN66019II est utilisé comme protocole de communication.

Pour l'utilisation avec COMBIVIS il est indispensable de télécharger les fichiers de configuration et de langues. Le téléchargement peut être fait sur le site de KEB.

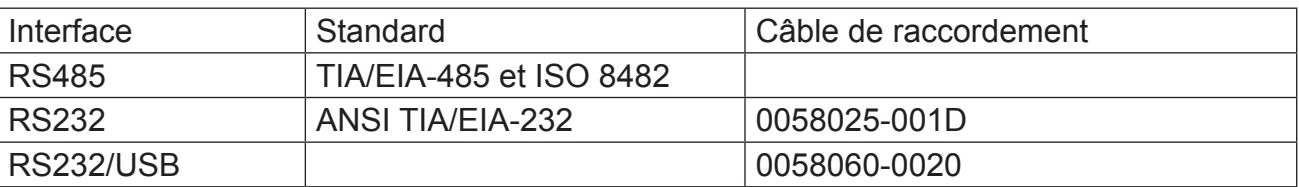

### 2.1.4.1 Utilisation de l'interface X4A

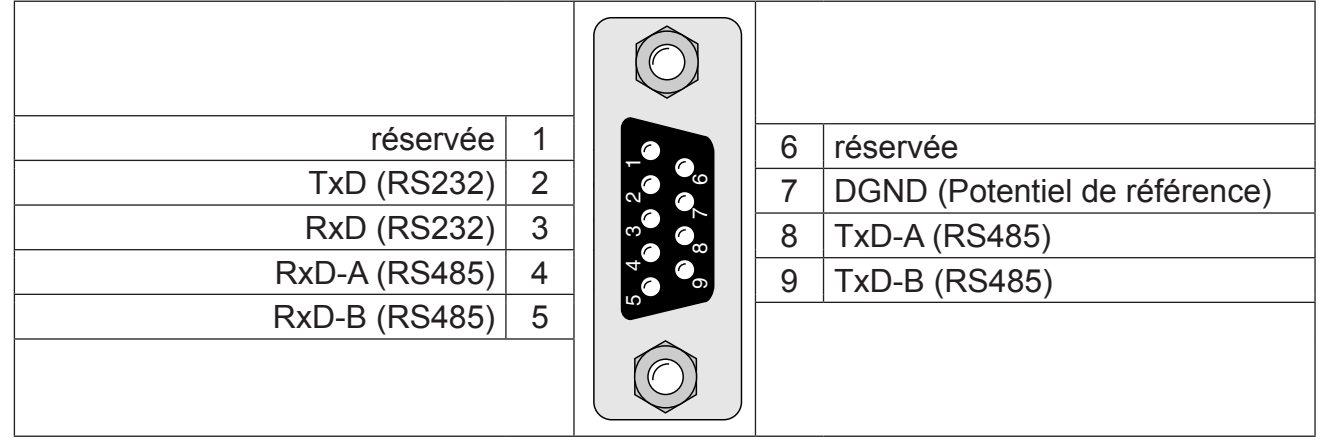

### 2.1.4.2 Connexion liason RS232

Un cordon RS232 est indispensanle pour relier l'interface opérateur à un PC.

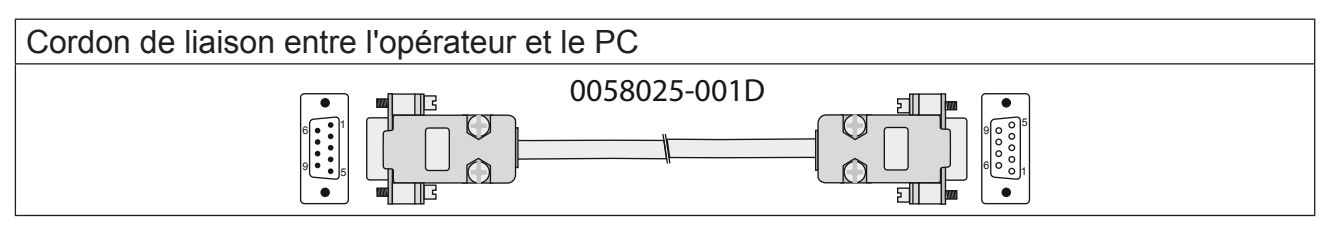

#### <span id="page-10-0"></span>2.1.4.3 Connexion liason RS485

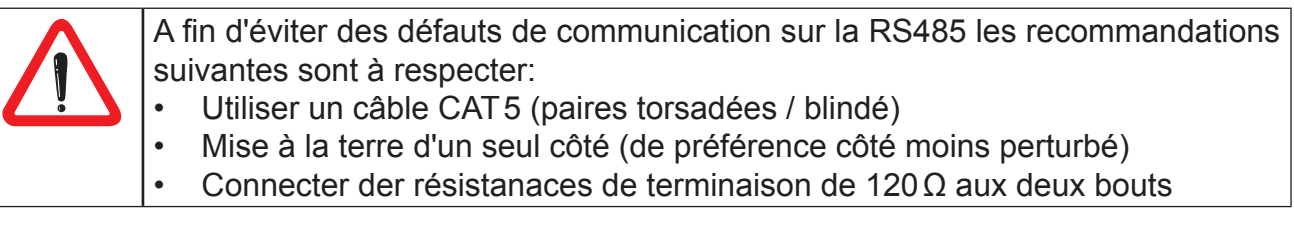

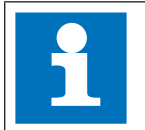

Si contrairement à notre recommandation un câble CAT7 est utilisé, il faudrait allors conecter le blindage interne du côté émetteur.

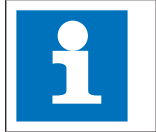

Si les perturbations persistent, il y a possibilité d'utiliser un Biasing. Ne le faire qu'une seule fois sur le bus (de préférence sur le maître).

#### 2.1.4.4 Connexion RS485 fullduplex

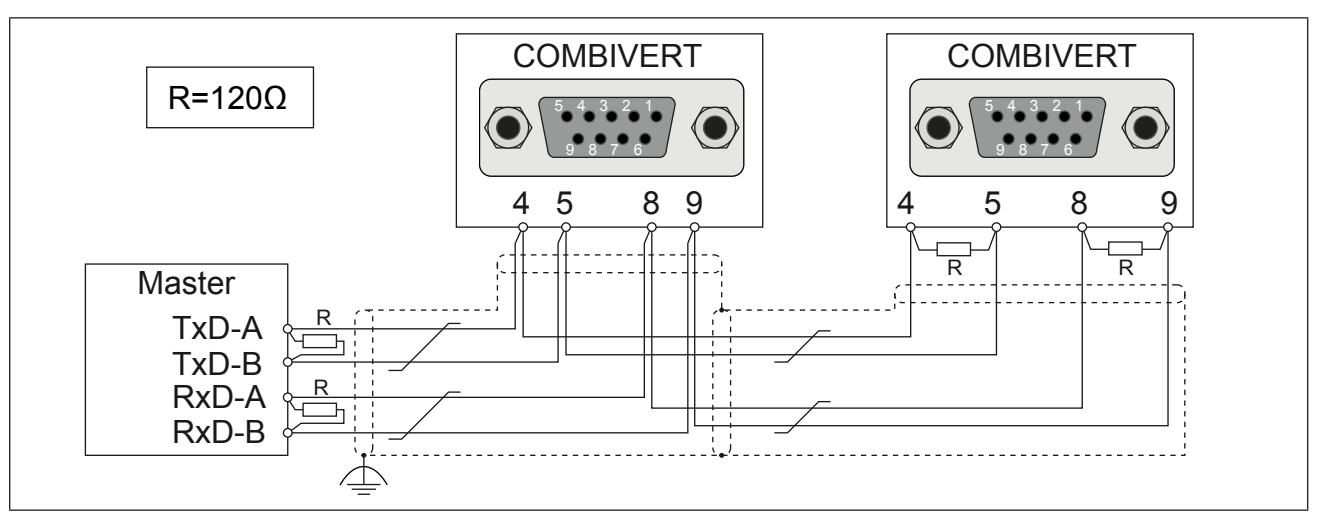

### 2.1.4.5 Connexion RS485 halfduplex

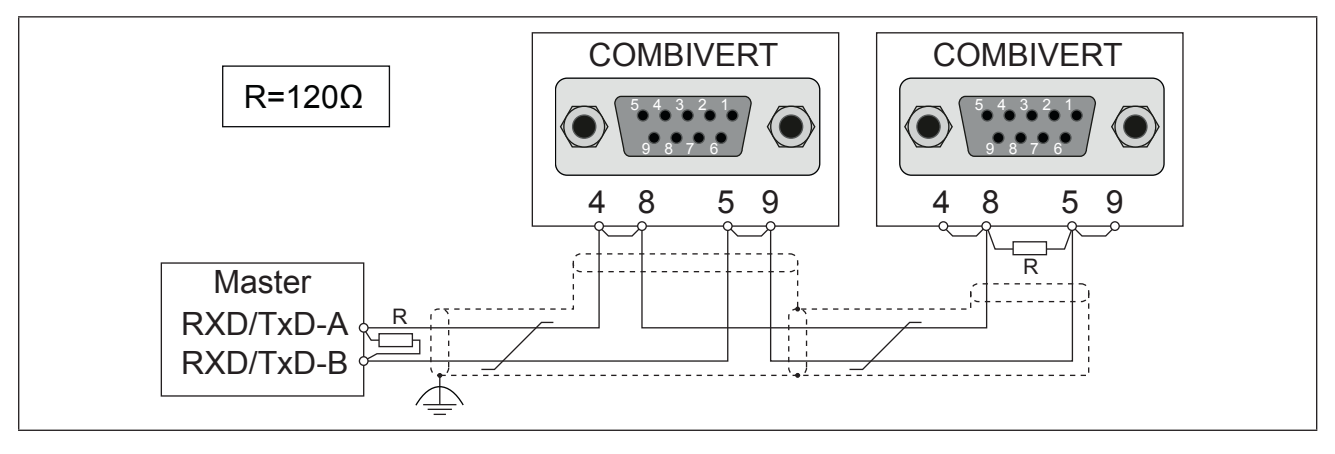

### <span id="page-11-0"></span>**2.1.5 Bornier de l'unité de commande X2A**

Le bornier de commande est conçu comme un bornier double avec raccordement à ressort. Il compte 32 pôles. Au moment d'effectuer le raccordement, il est important de respecter les consignes suivantes:

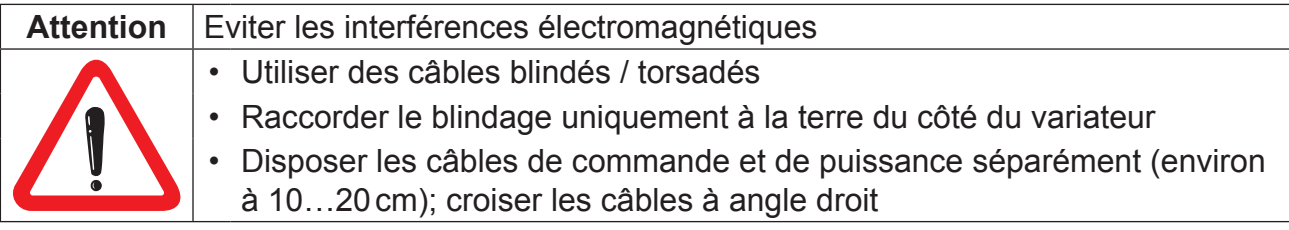

#### 2.1.5.1 Câblage

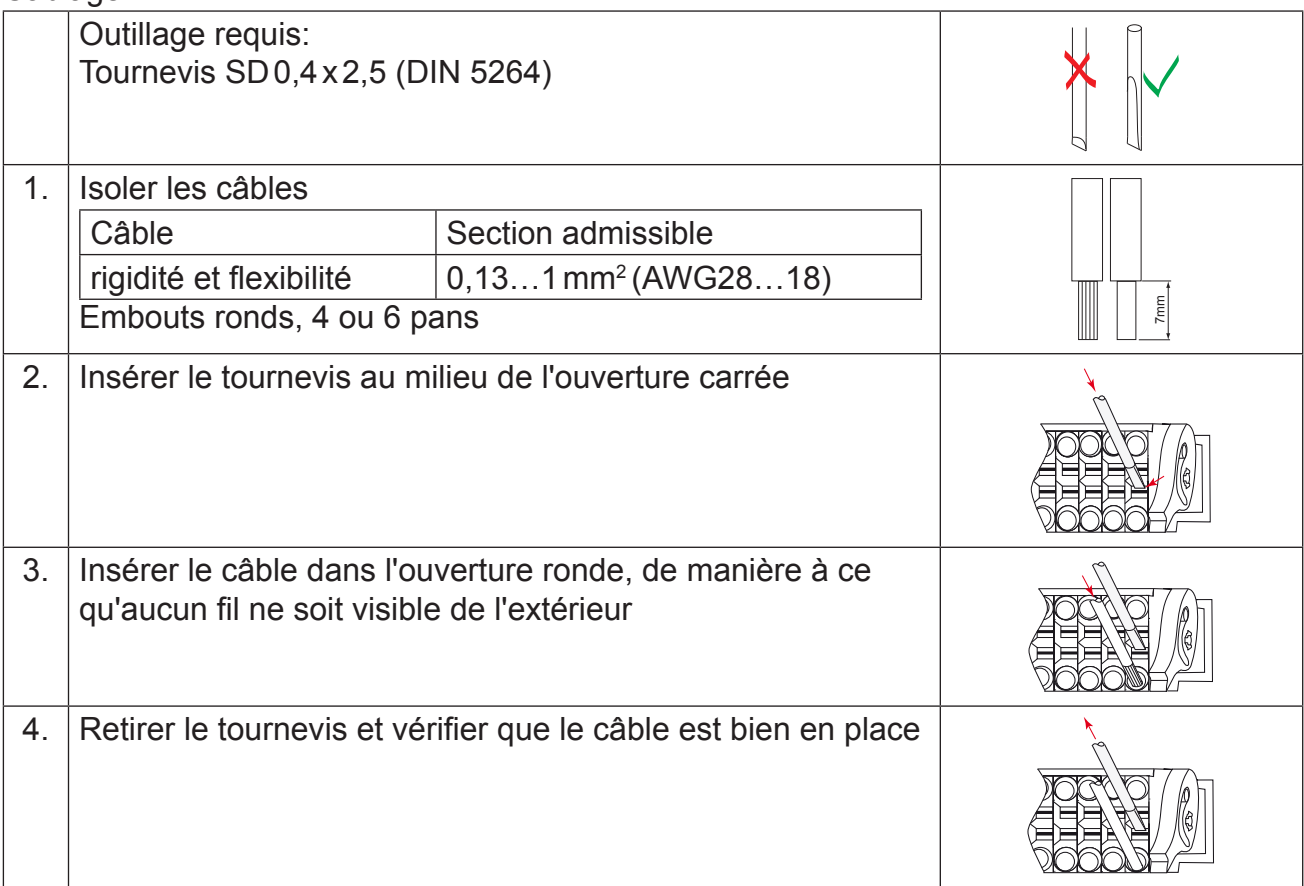

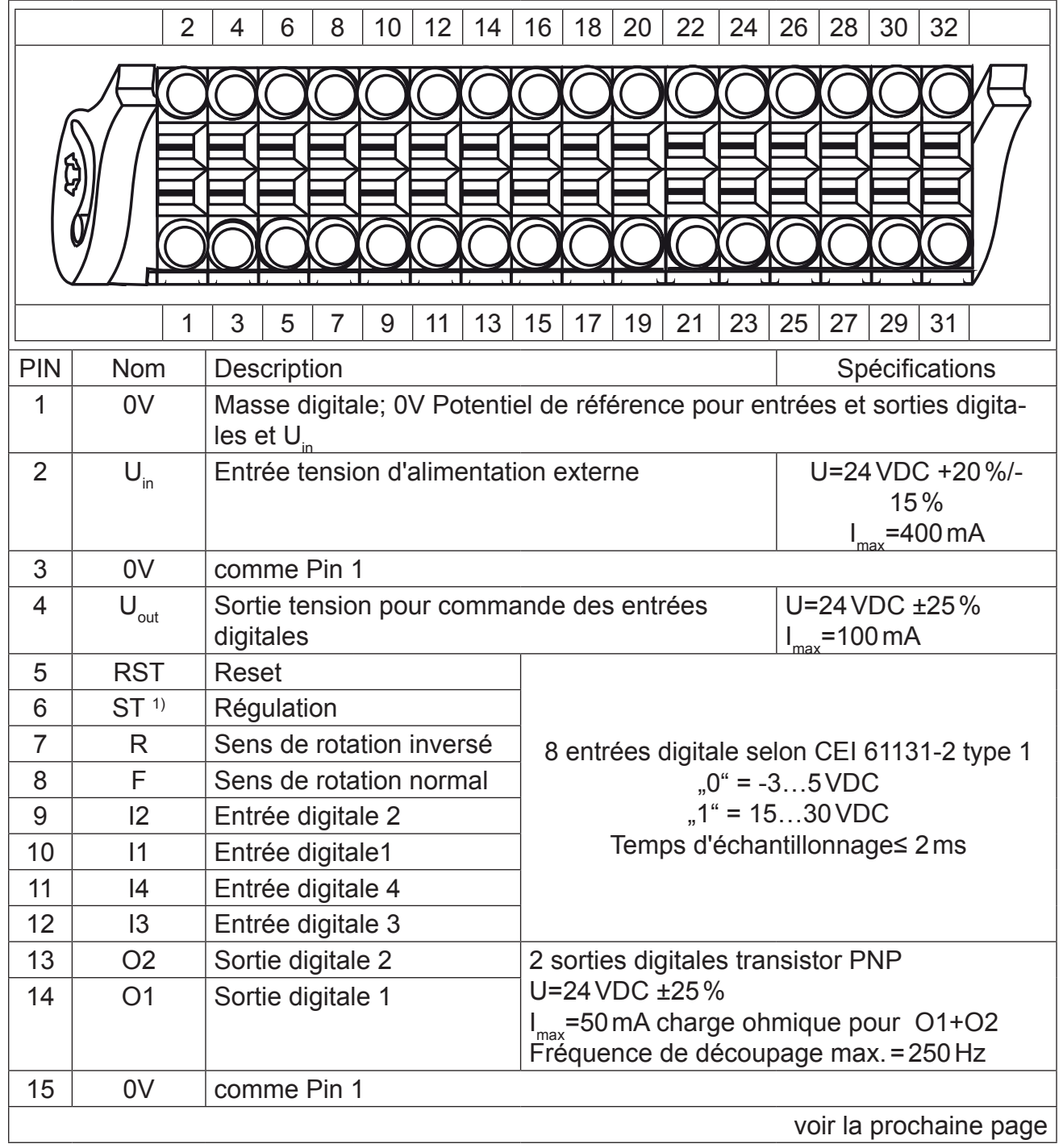

# <span id="page-12-0"></span>2.1.5.2 Description du bornier de commande X2A

<span id="page-13-0"></span>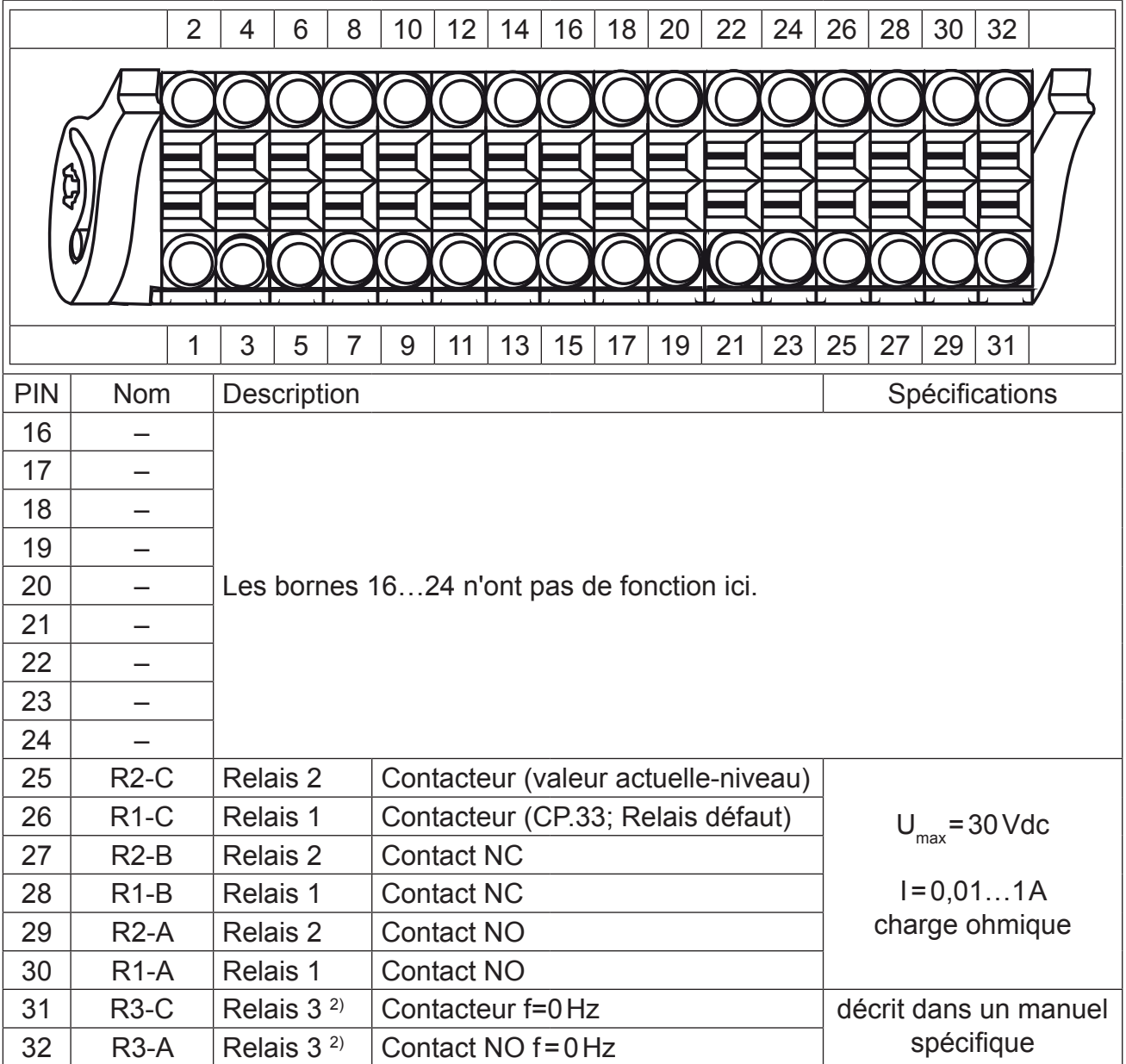

1) Pour les appareils équipés d'une fonction de sécurité STO, le régulateur (Borne ST) ne possède aucune fonction.

2) Le relais 3 n'est disponible que sur la variante avec fonctionnalité 0Hz. La fonction est décrite dans un manuel spécifique.

2.1.5.3 Raccordement des entrées digitales

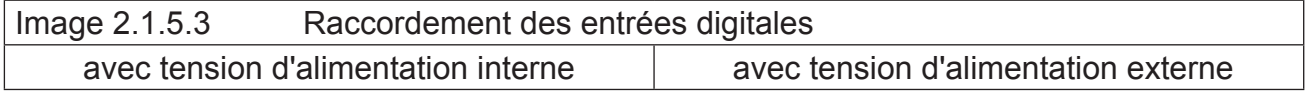

<span id="page-14-0"></span>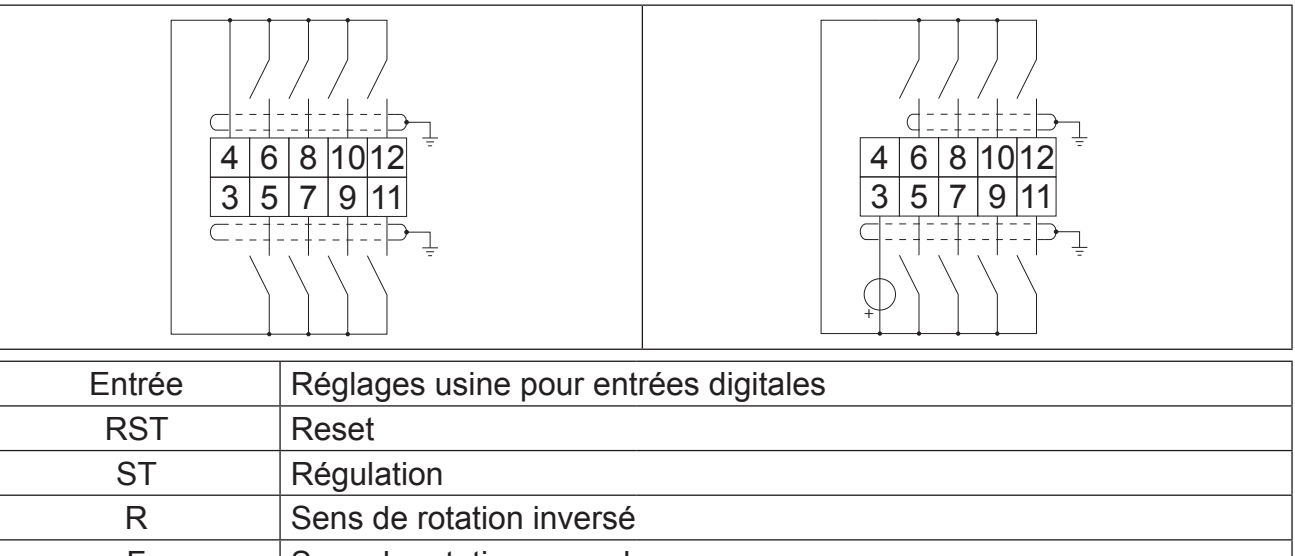

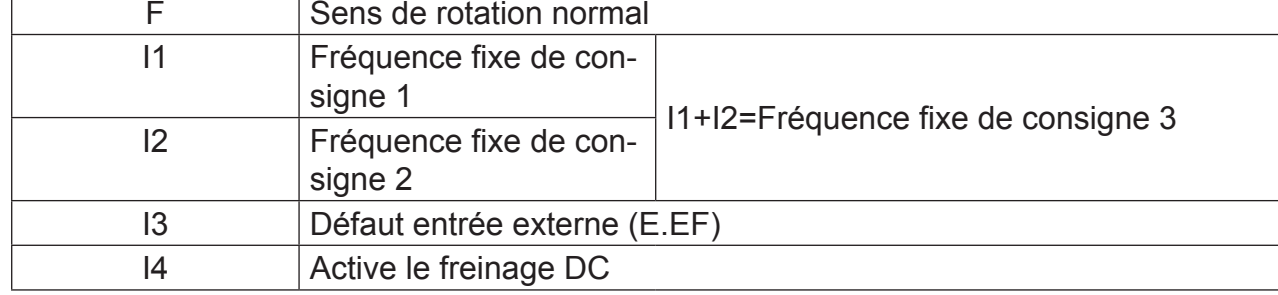

#### 2.1.5.4 Raccordement des sorties digitales

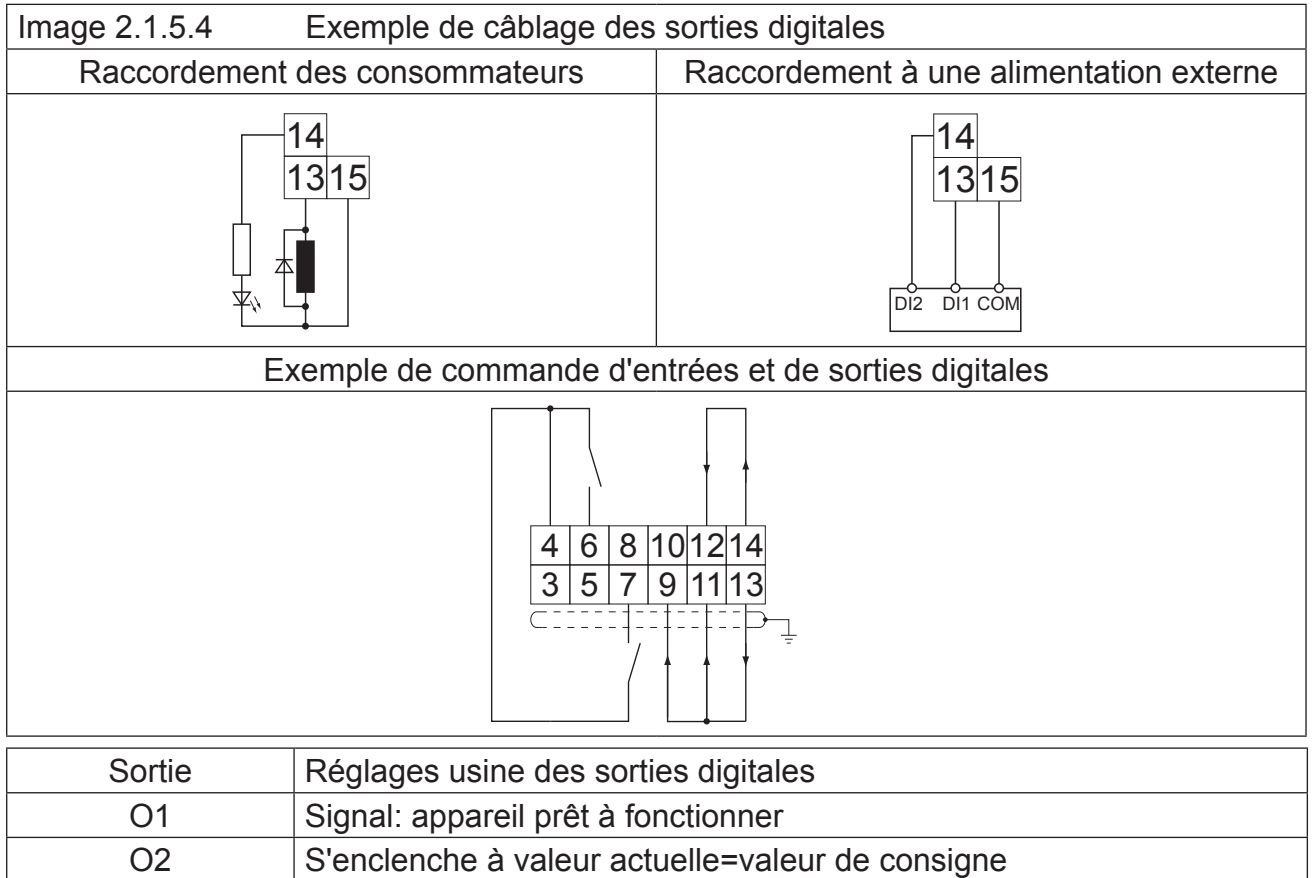

<span id="page-15-0"></span>2.1.5.5 Raccordement des sorties relais

| Image 2.1.5.5                           | Exemple de câblage des sorties relais                                  |
|-----------------------------------------|------------------------------------------------------------------------|
| R <sub>1</sub><br>R <sub>2</sub><br>252 | Spécifications:<br>$U = max. 30$ Vdc<br>$I = 0,011A$<br>charge ohmique |
| Sortie                                  | Réglages usine des sorties relais                                      |
| R <sub>1</sub>                          | Relais défaut                                                          |
| R <sub>2</sub>                          | Commutateur de fréquence                                               |

IKEB

## <span id="page-16-0"></span>**3. Description des paramètres**

Les réglages usine du Variateur KEB COMBIVERT G6 sont accessibles via un menu utilisateur, aussi appelé paramètres-CP. Ceux-ci présentent une sélection des principales fonctions du variateur. Sur 500 paramètres usine, un maximum de 48 paramètres CP peuvent êtres configurés selon les souhaits du client.

### **3.1** Aperçu des paramètres CP

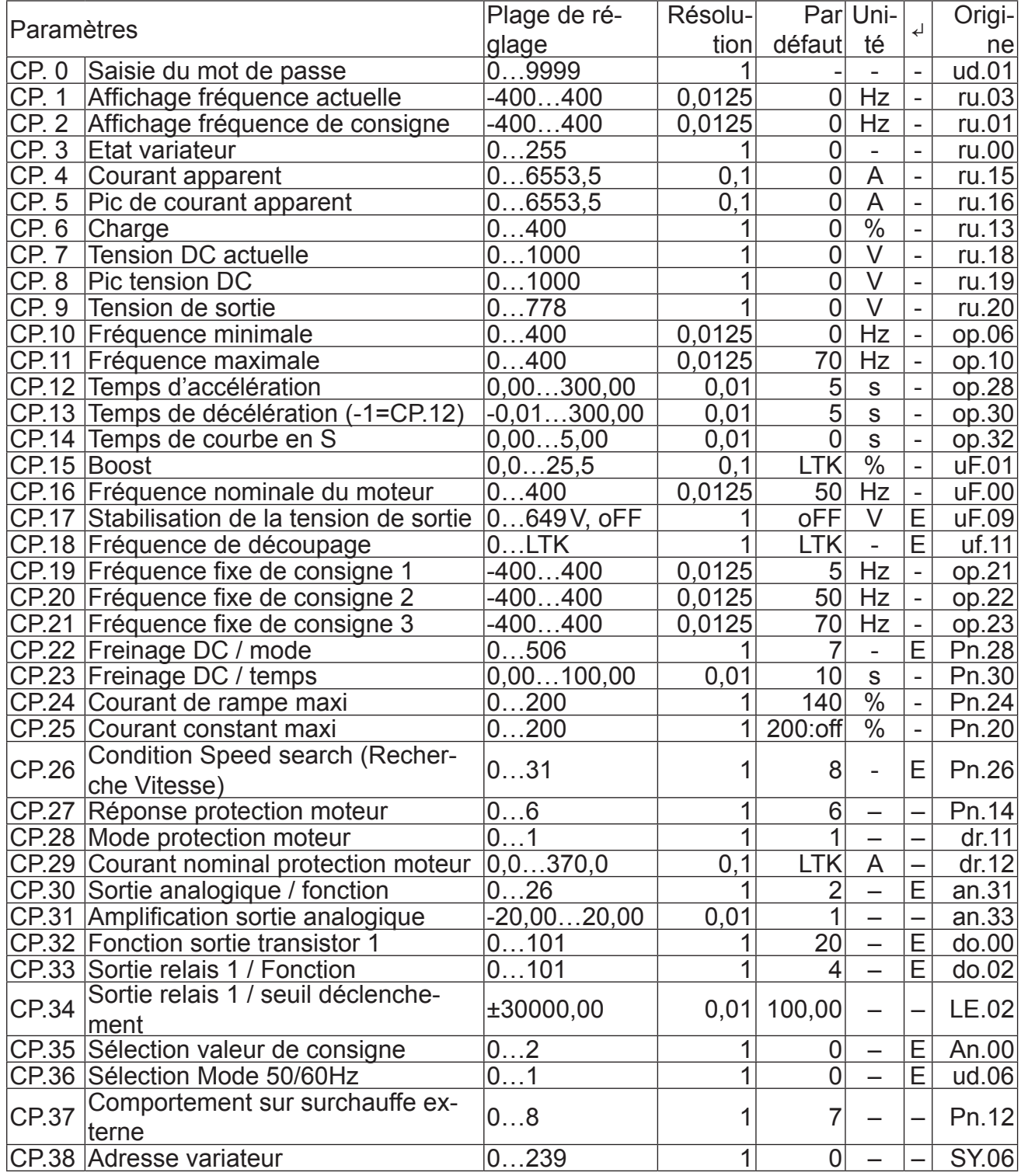

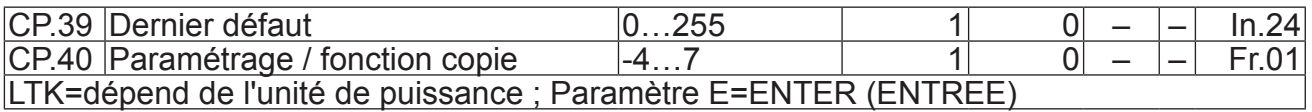

#### **CP.00 Saisie du mot de passe**

Les variateurs de fréquence sont envoyés de l'usine sans protection par mot de passe, ce qui permet de modifier tous les paramètres réglables. Après avoir paramétré le variateur, on peut interdire l'accès aux paramètres par un mot de passe (Mots de passe: voir avant-dernière page). Le mode choisit est mémorisé.

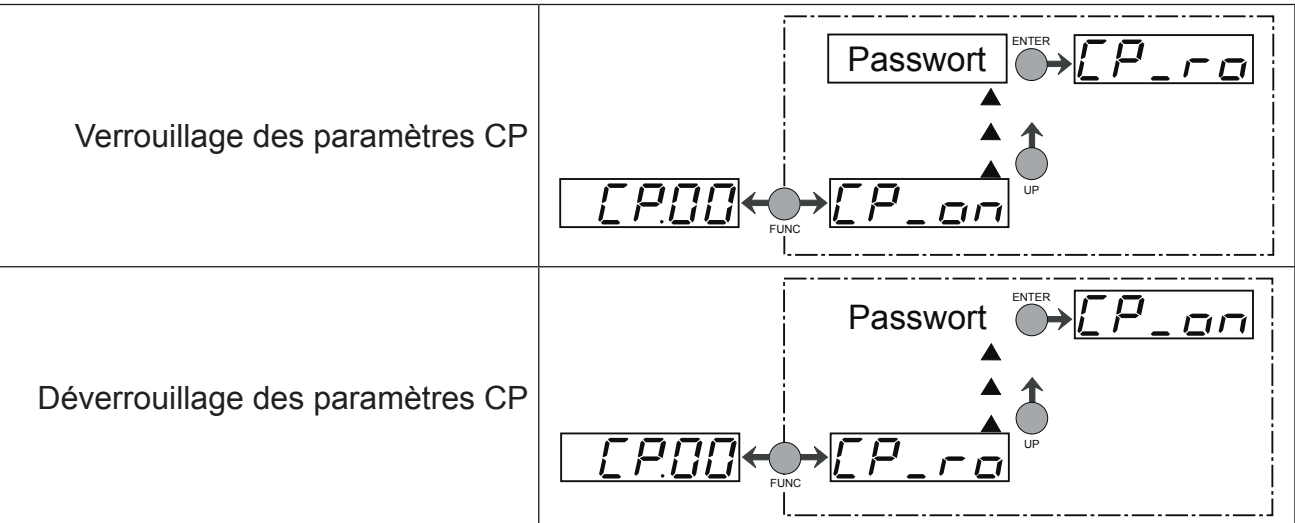

#### **CP.01 Affichage fréquence actuelle**

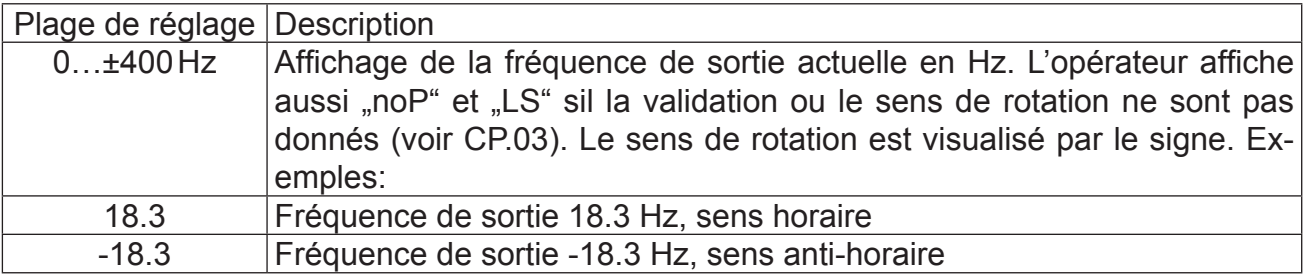

#### **CP.02 Affichage fréquence de consigne**

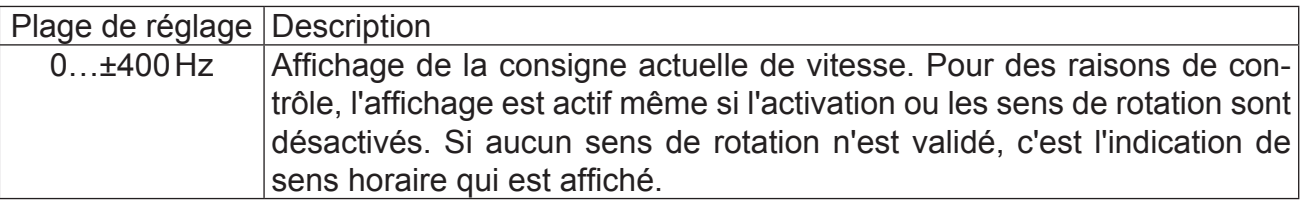

#### **CP.03 Affichage de l'état**

Le statut variateur indique le statut de fonctionnement actuel du variateur. En mode défaut, le message d'alerte actuel est affiché, même si l'affichage a déjà été rafraîchit par la touche ENTREE (Le voyant lumineux-LED clignote encore).

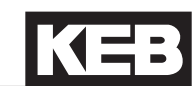

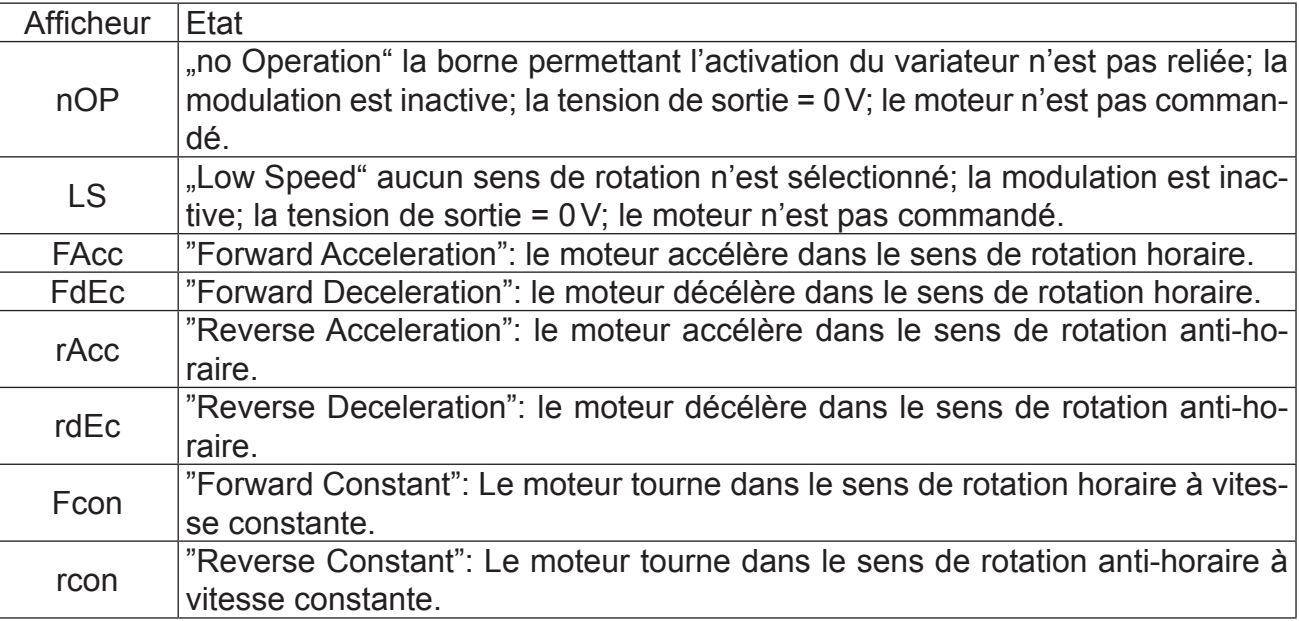

D'autres messages peuvent apparaître lorsqu'un incident survient.

## **CP.04 Pic de courant**

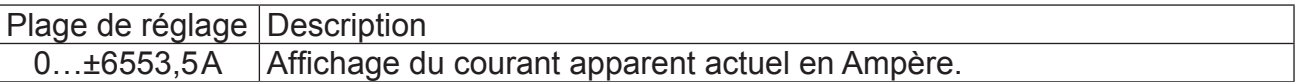

## **CP.05 Pic de courant apparent**

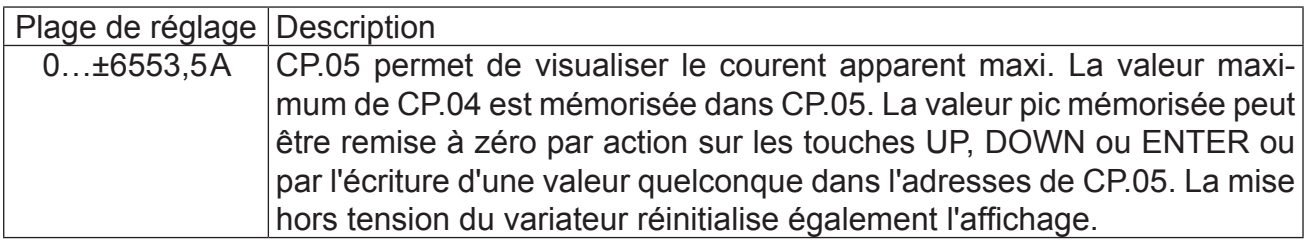

### **CP.06 Charge**

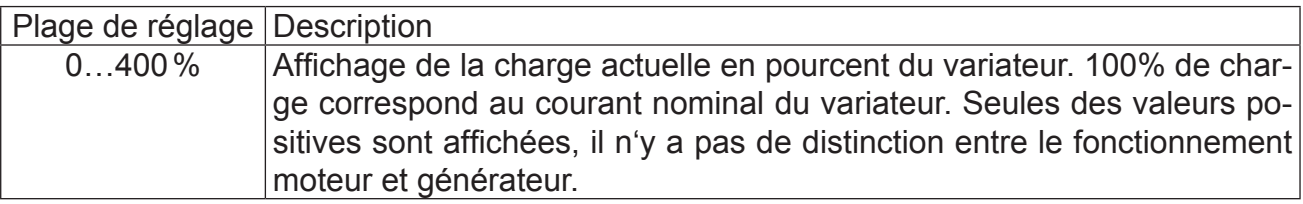

### **CP.07 Tension DC actuelle**

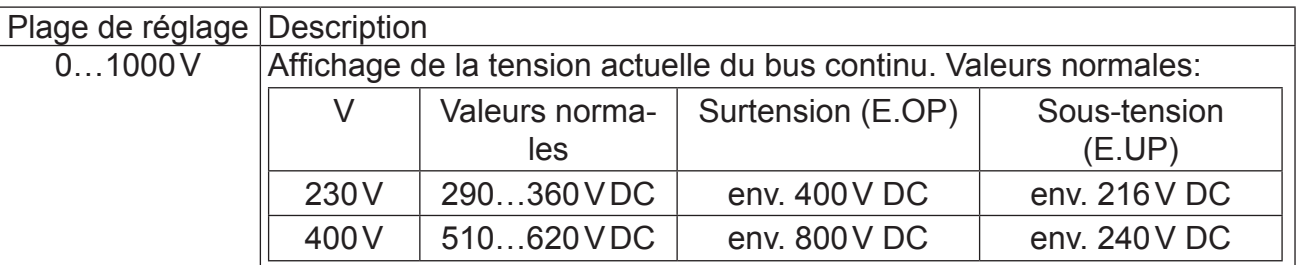

### **CP.08 Pic tension du bus continu**

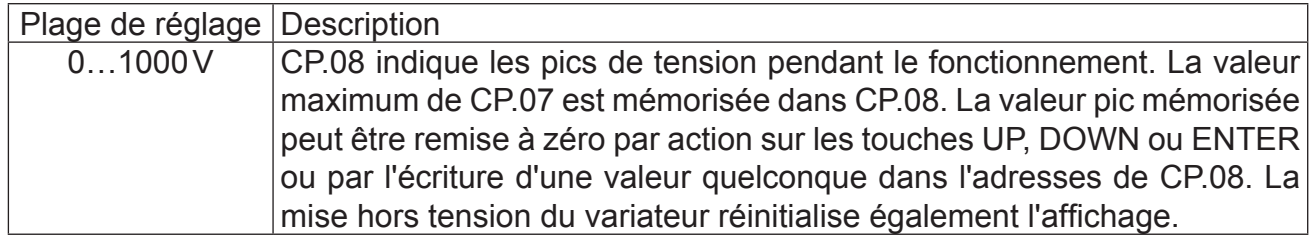

### **CP.09 Tension de sortie**

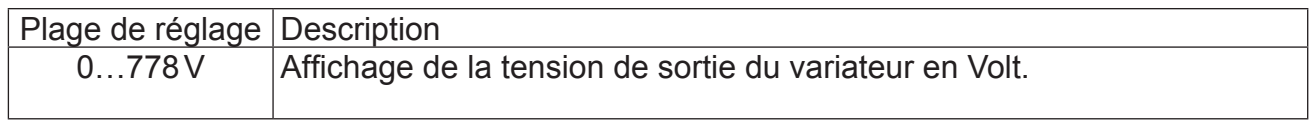

## **CP.10 Valeur de consigne mini**

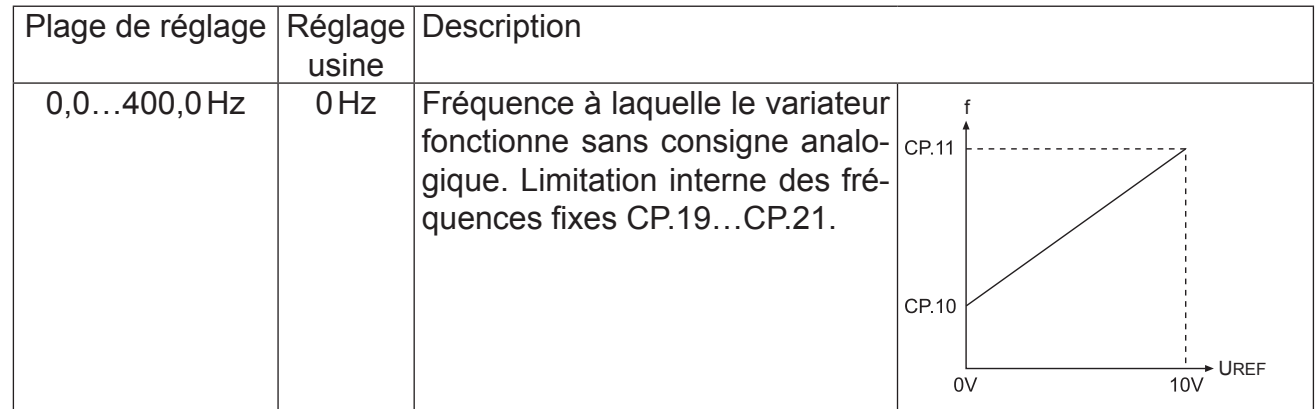

### **CP.11 Vitesse maxi**

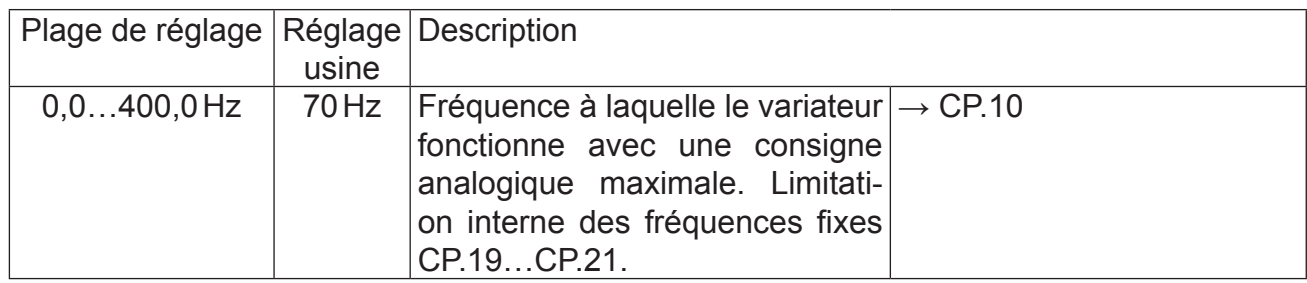

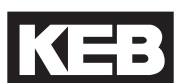

# **CP.12 Temps d'accélération**

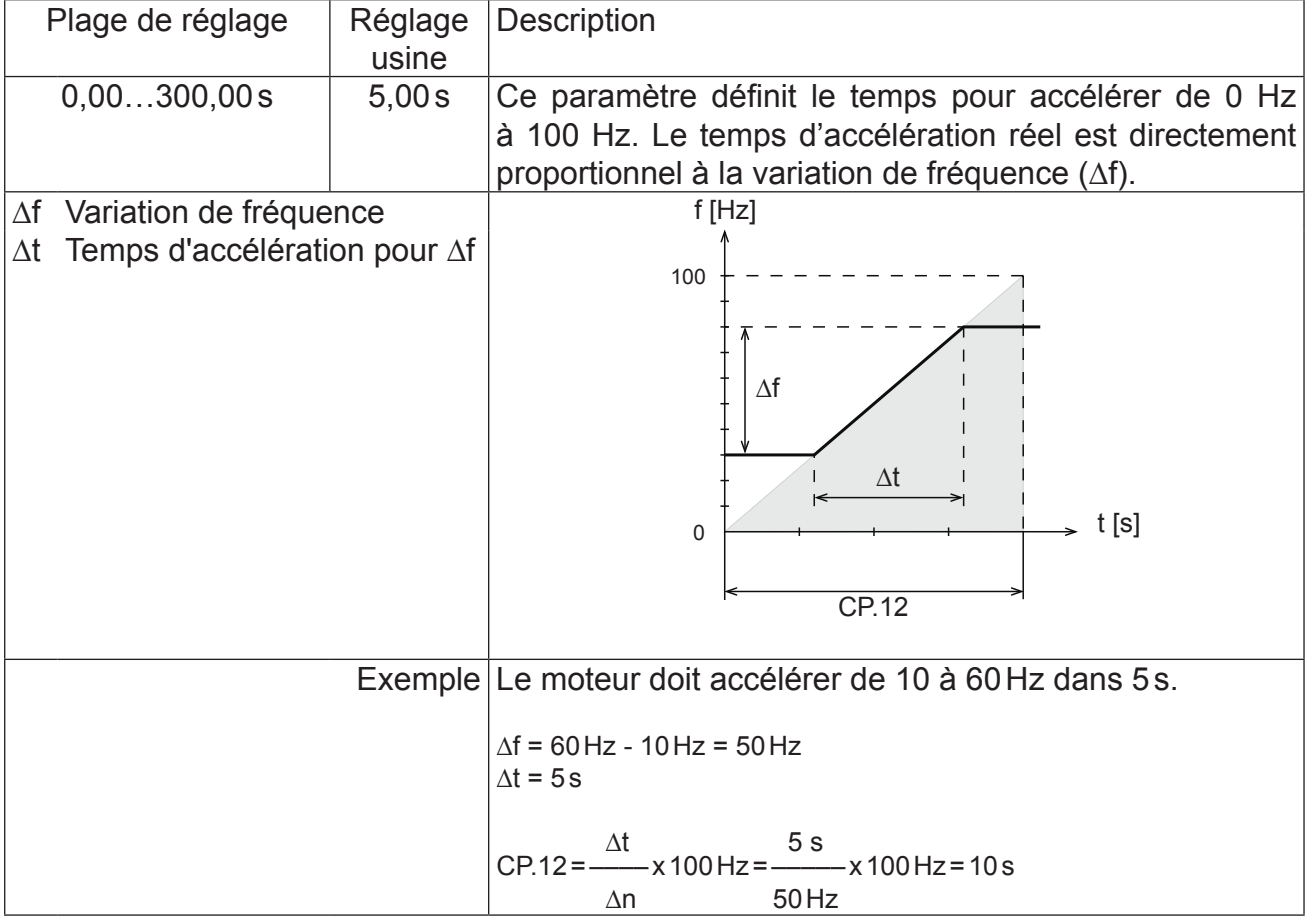

# **CP.13 Temps de décélération**

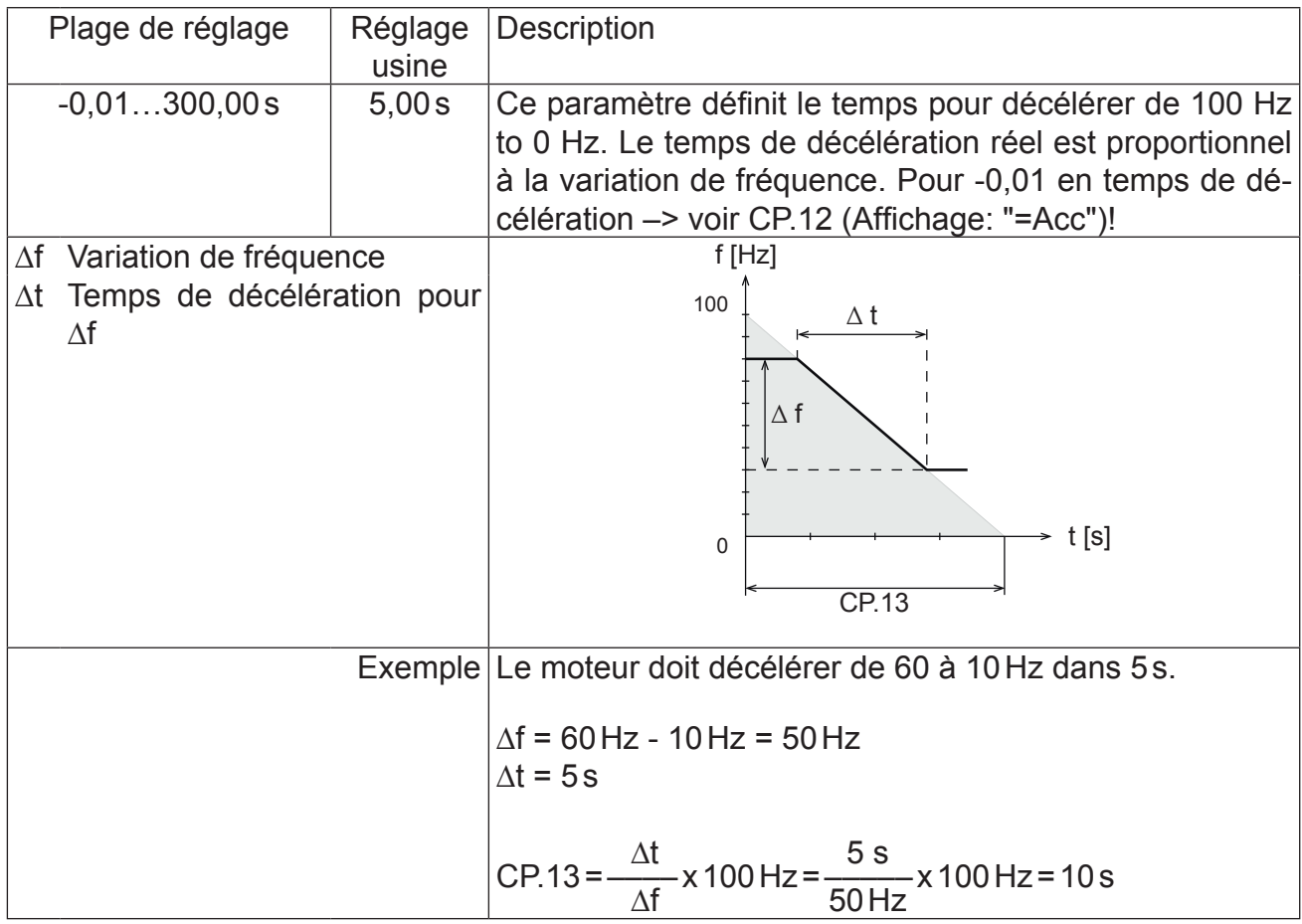

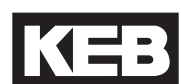

# **CP.14 Temps de courbe en S**

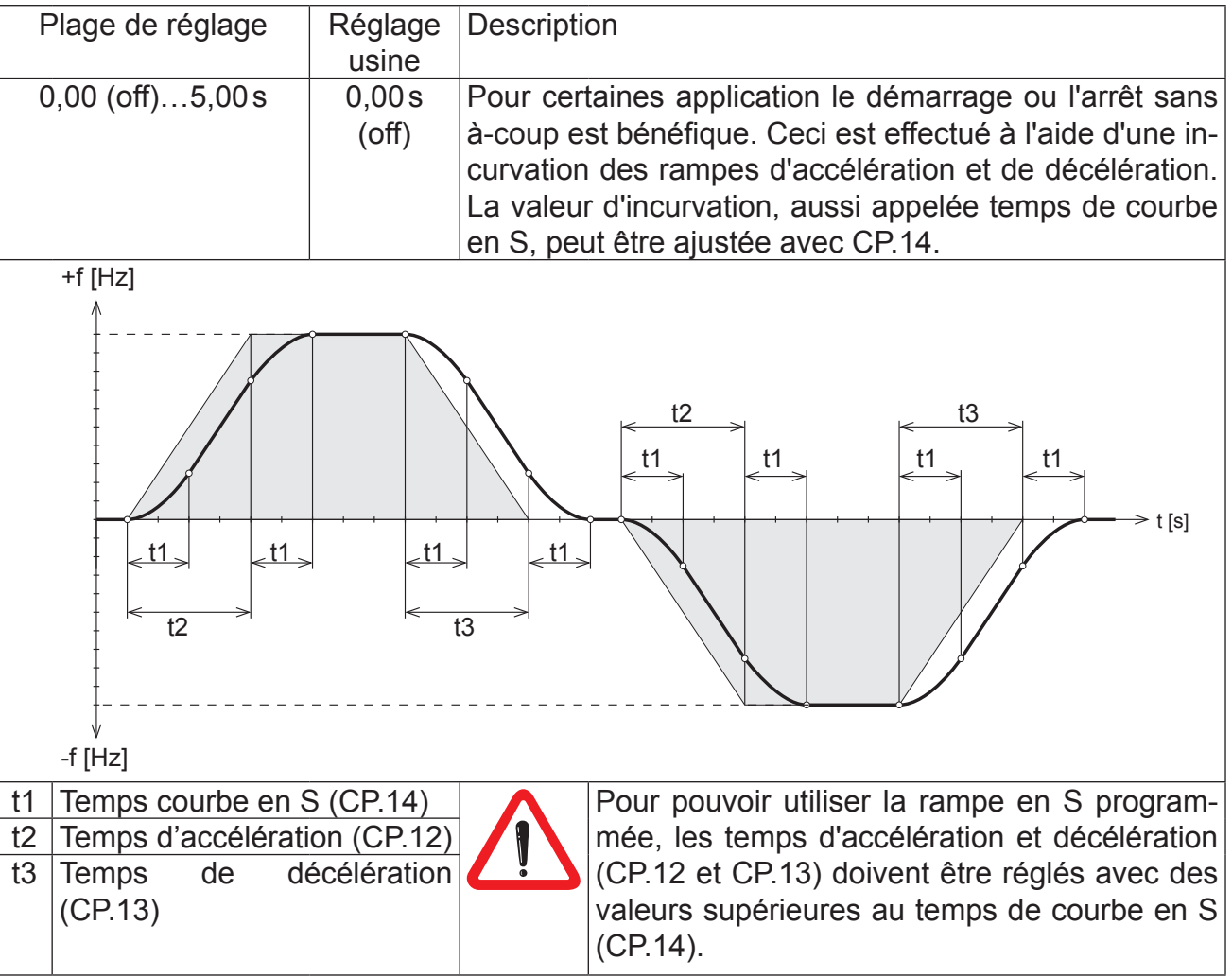

### **CP.15 Boost**

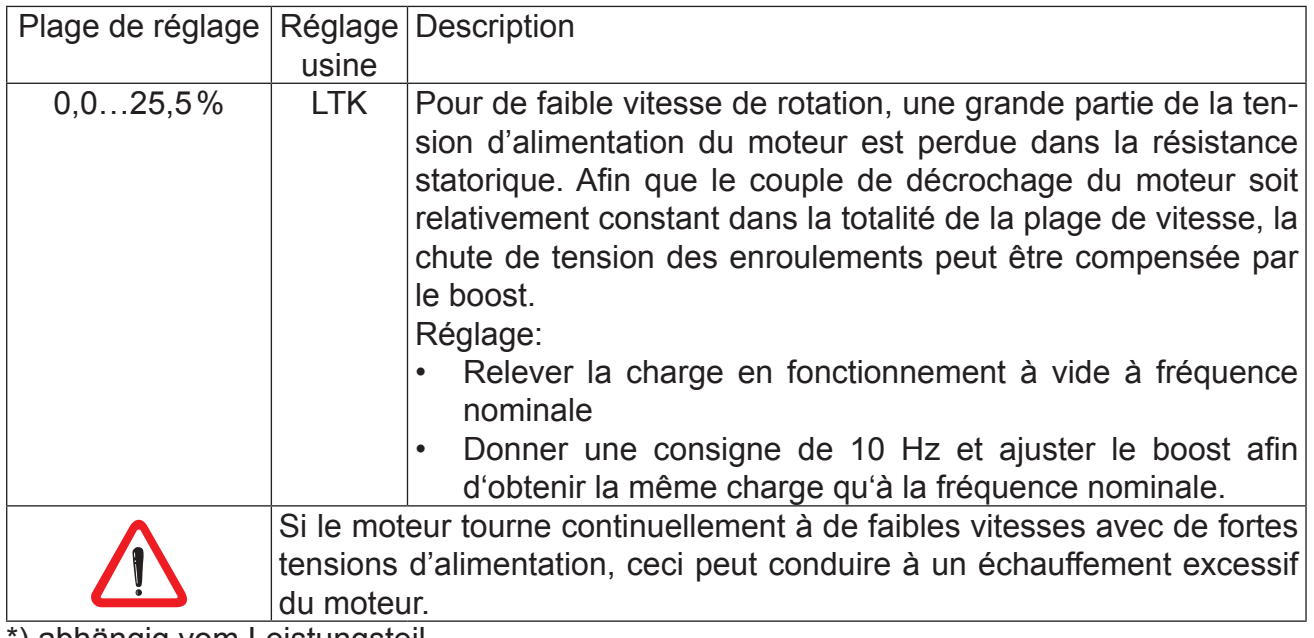

## **CP.16 Fréquence nominale du moteur**

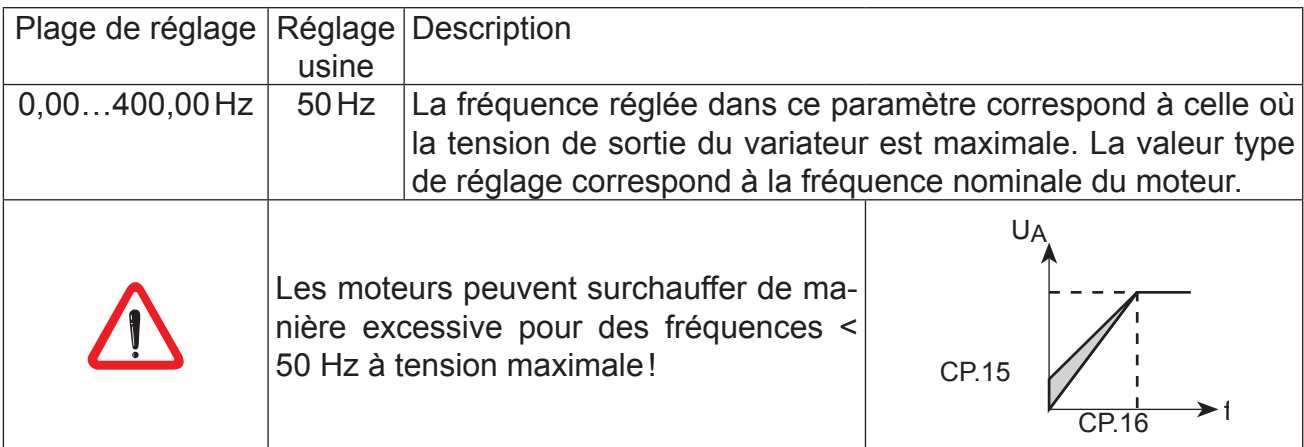

## **CP.17 Stabilisation de la tension de sortie**

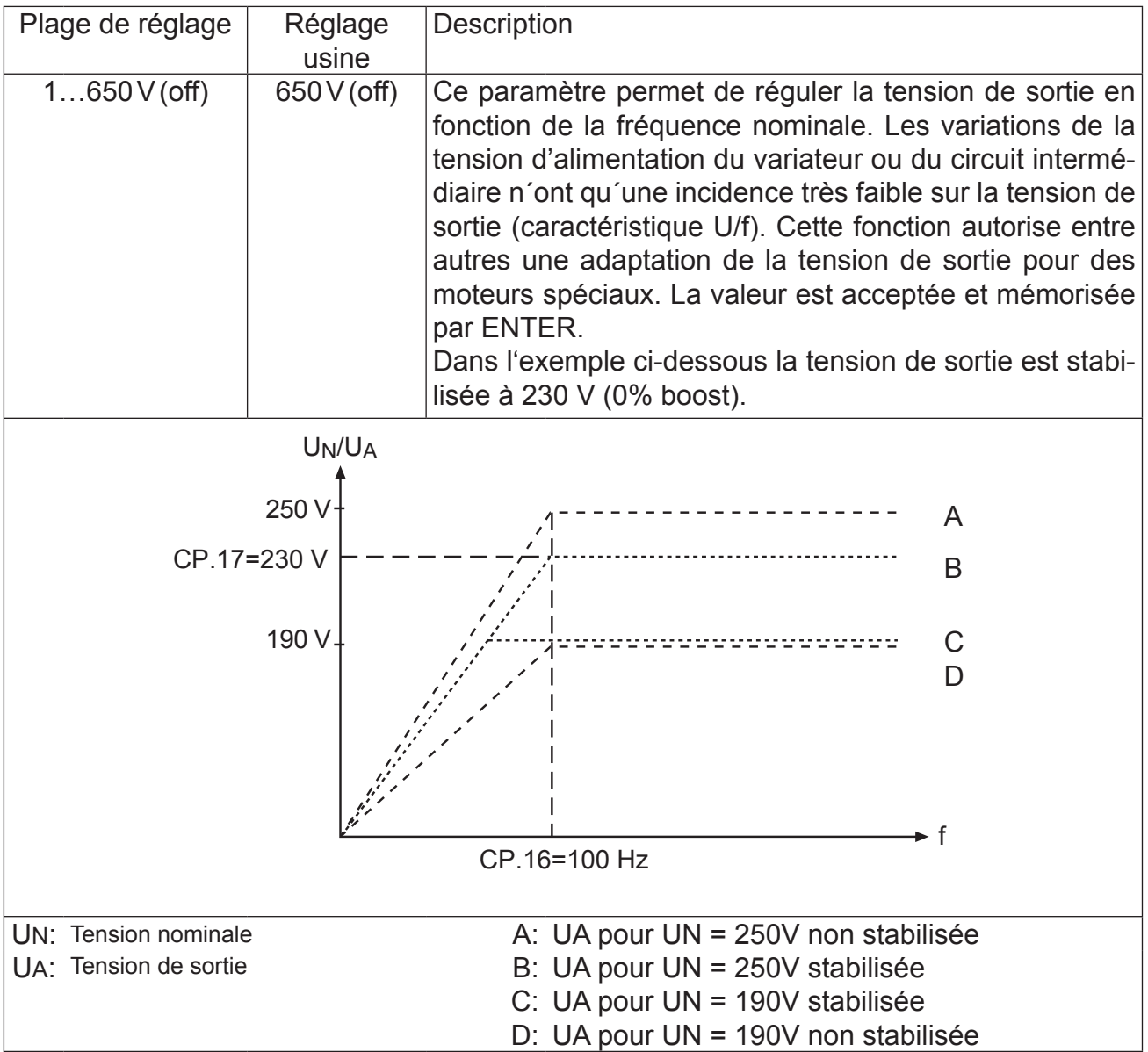

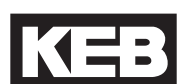

#### **CP.18 Fréquence porteuse**

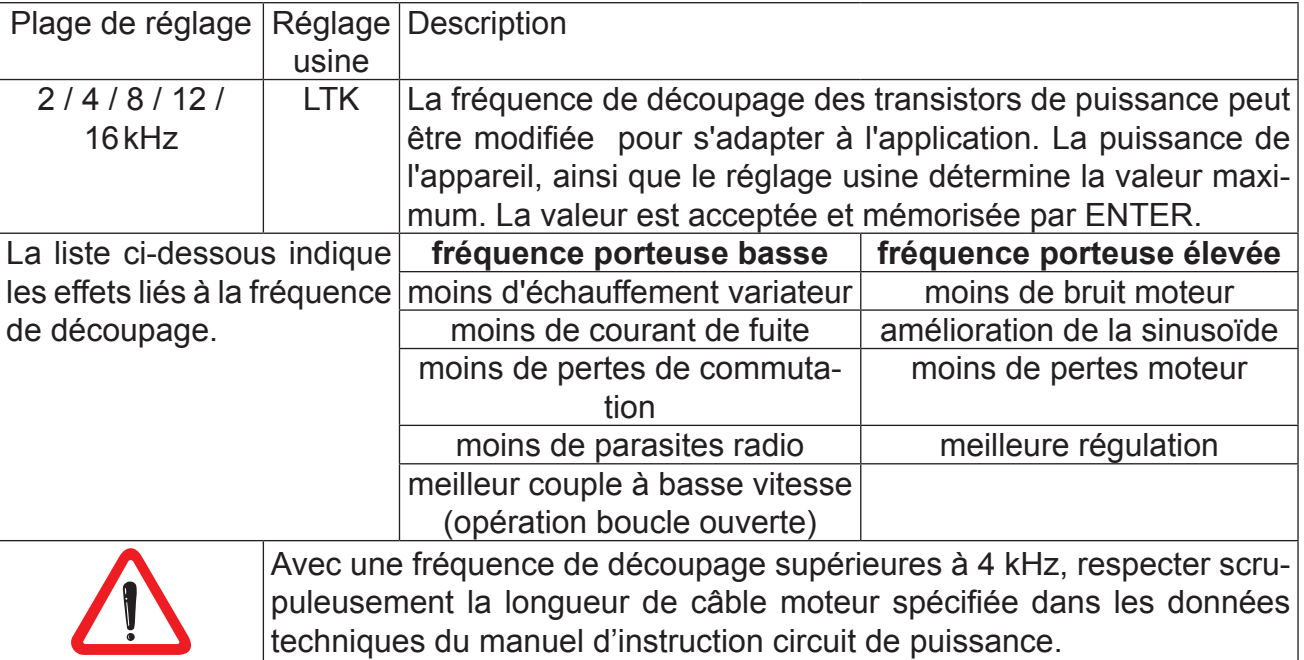

**CP.19 Fréquence fixe de consigne 1**

#### **CP.20 Fréquence fixe de consigne 2**

#### **CP.21 Fréquence fixe de consigne 3**

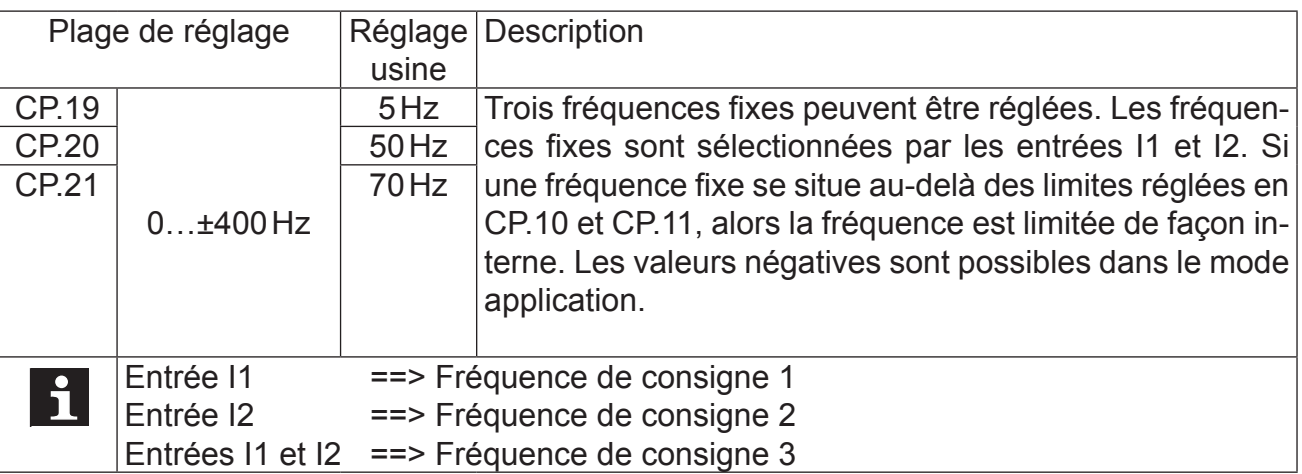

#### **CP.22 Freinage DC / mode**

Avec un freinage DC, le moteur n'est pas décéléré par une rampe. Un freinage rapide est réalisé par une injection de courant continu dans le moteur. Ce paramètre définit le mode d'activation du freinage DC.

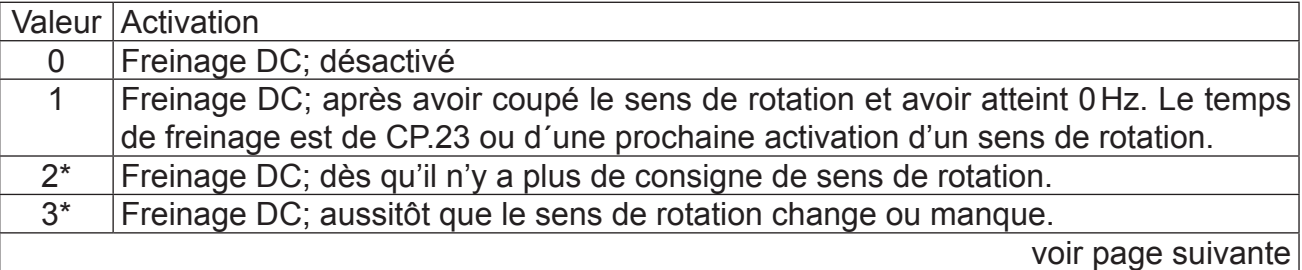

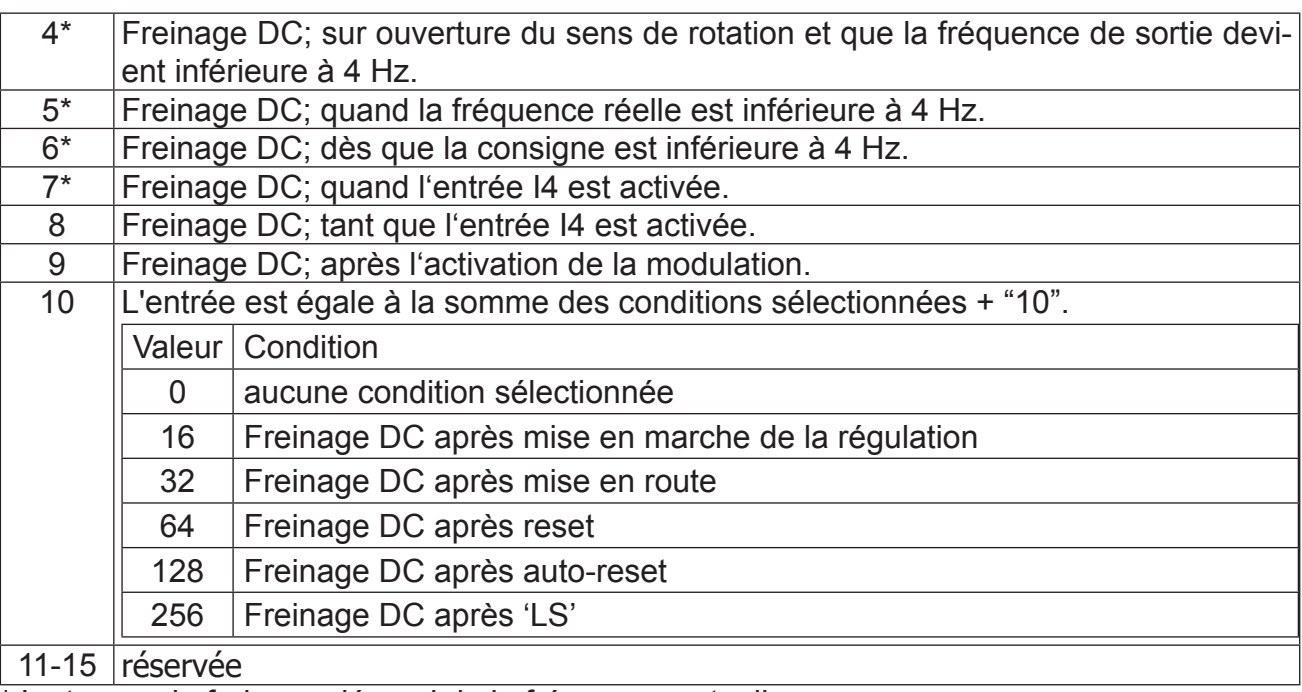

\* Le temps de freinage dépend de la fréquence actuelle

### **CP.23 Freinage DC / Temps**

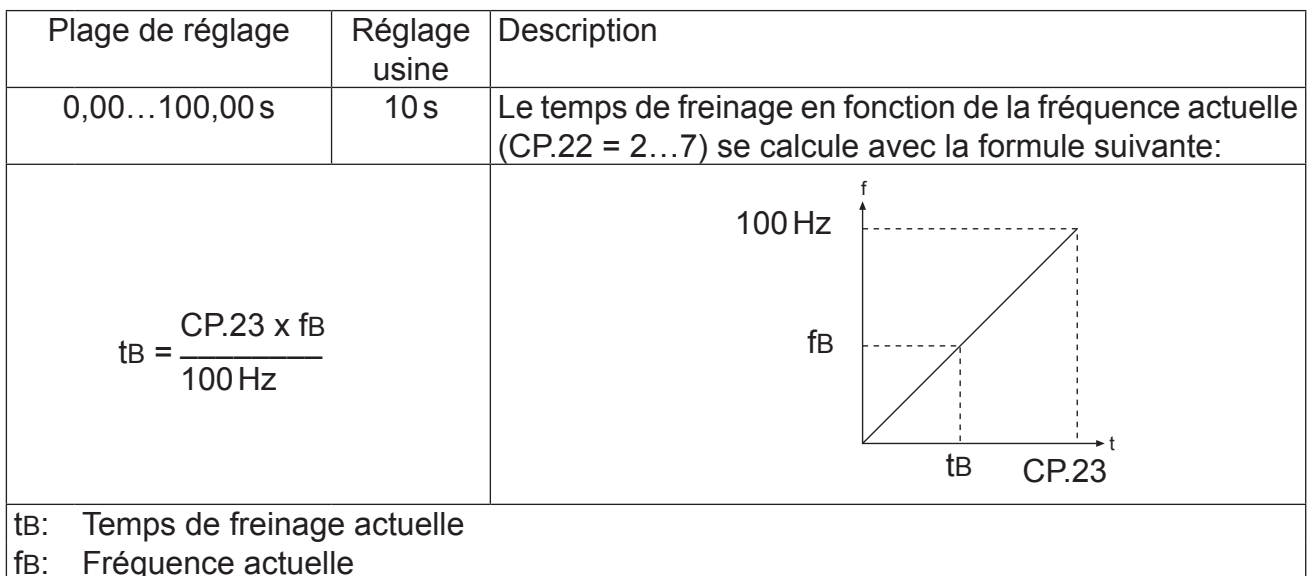

### **CP.24 Courant de rampe maxi**

Cette fonction protège le variateur de fréquence contre les mises en sécurité dues aux surcharges pendant la phase d'accélération. Lorsque le courant atteint le seuil fixé dans ce paramètre, la rampe s'arrête jusqu'à ce que le courant diminue de nouveau. Le variateur affiche "LAS" (CP.03) si la fonction est active.

### **CP.25 Courant constant maxi**

Cette fonction protège le variateur de fréquence contre les mises en sécurité dues aux surcharges pendant le fonctionnement à vitesse constante. Lorsque le courant atteint le seuil fixé dans ce paramètre, la fréquence diminue jusqu'à ce que le courant diminue de nouveau. Le variateur affiche "SLL" (CP.03) si la fonction est active.

#### **CP.26 Speed search**

En commutant un variateur de fréquence sur un moteur en décélération, un défaut dû à la différence de la fréquence des champs tournants peut survenir. Avec la fonction speed search activée, le variateur recherche à la volée la vitesse du moteur et adapte sa fréquence de sortie, puis il ré-accélère le moteur jusqu'à la vitesse de consigne. Le variateur affiche "SSF" (CP.03) au cours de la phase de recherche. Ce paramètre définit la condition pour laquelle la fonction opère.

Si plusieurs conditions sont valides, la somme des valeurs doit être saisie. Exemple: CP.26=12, Speed Search après reset et RAZ automatique UP.

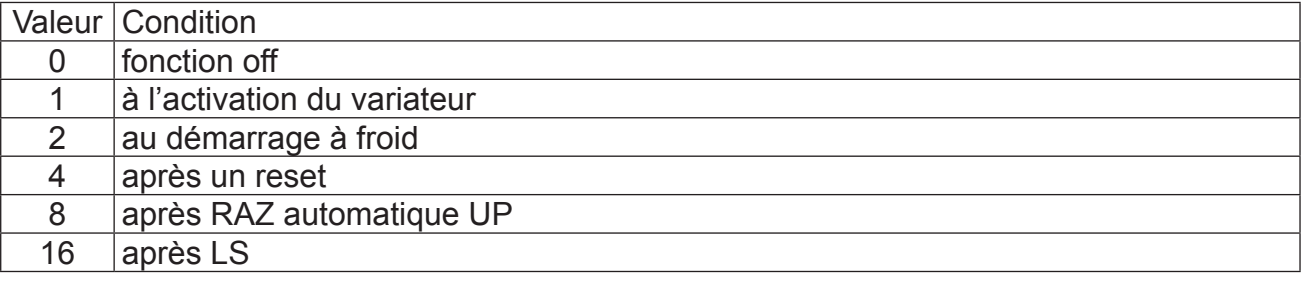

#### **CP.27 Réponse protection moteur**

La fonction Protection Moteur protège le moteur raccordé contre les surchauffes engendrées par des courants élevés. La fonction remplace largement des composants mécaniques de protection, et de plus, l'influence de la vitesse du moteur sur le refroidissement est prise en compte. charge du moteur est calculée en fonction du courant apparent mesuré (CP.04) et du courant nominal de protection moteur (CP.29).

Pour les moteurs avec ventilation externe ou auto-ventilation, les temps de déclenchement suivants (VDE 0660, Partie 104) s'appliquent :

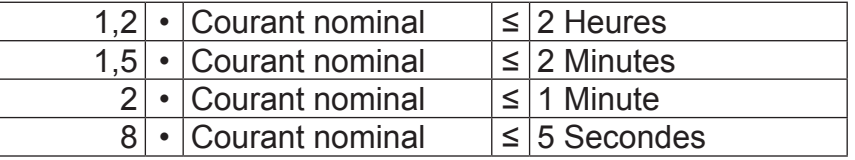

CP.27 active la fonction protection moteur et règle la réponse moteur en cas de défaut comme suit :

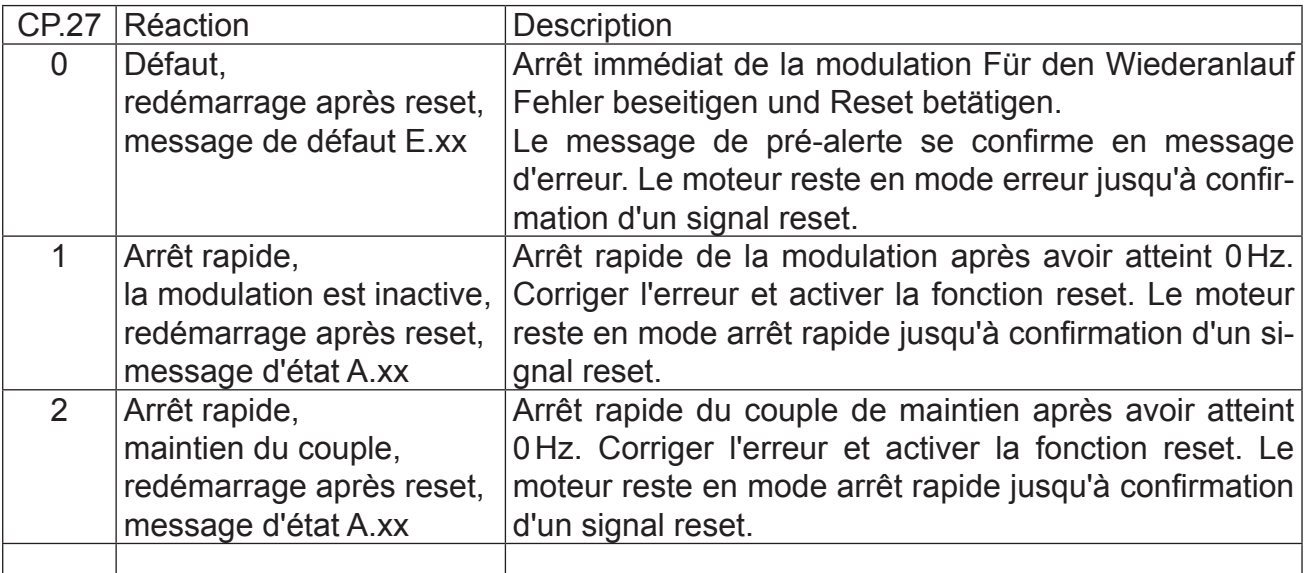

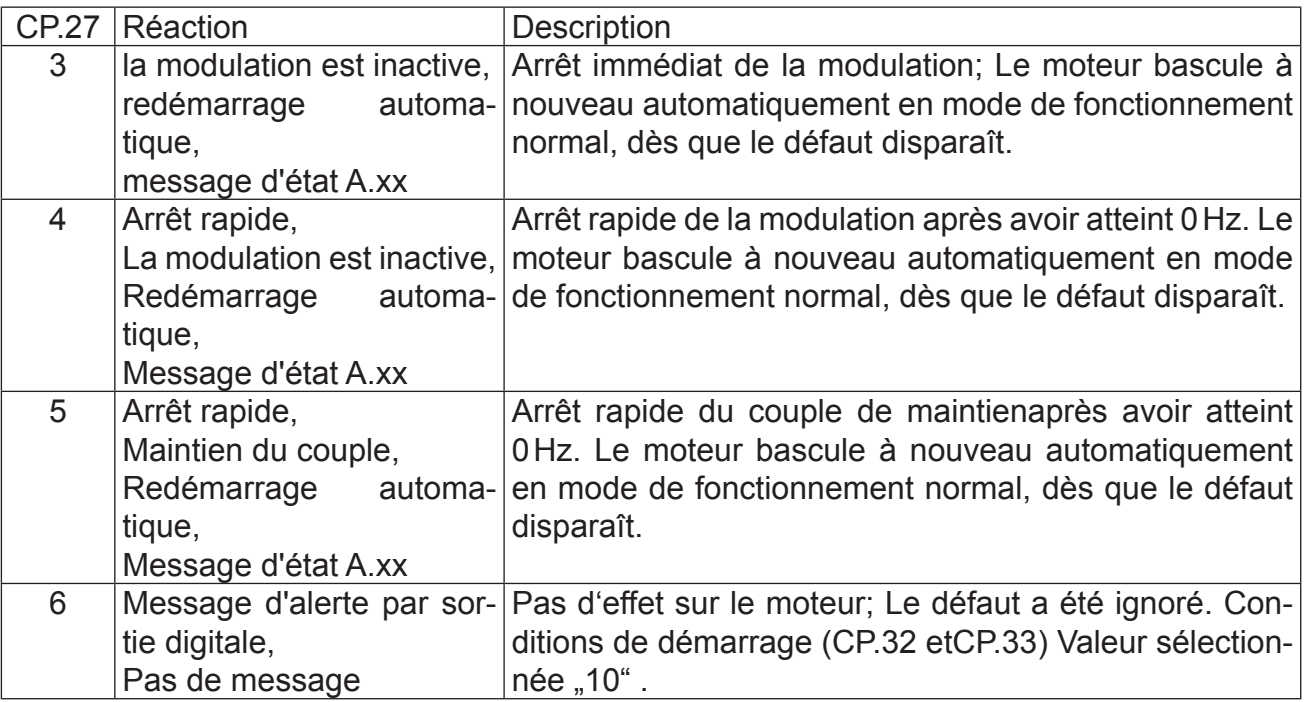

#### **CP.28 Mode Protection Moteur**

Ces paramètres programmables permettent de régler le mode de refroidissement du moteur. **Valeur Condition** 

0 Moteur avec refroidissement intégré<br>1 Moteur avec refroidissement intégré

Moteur avec refroidissement intégré

Pour les moteurs auto-ventilés, les temps de déclenchement se réduisent en fonction de la fréquence du moteur. La fonction de protection moteur est intégrée, ce qui signifie que les temps de surcharge du moteur sont additionnés, les temps de sous-charges du moteur sont soustraits. Une fois la fonction protection moteur enclenchée, le nouveau temps de déclenchement se réduit d'1/4 de la valeur spécifiée, , si le moteur n'a pas fonctionné pendant un temps donné en sous-charge.

#### **CP.29 Courant nominal protection moteur**

Ce paramètre donne le courant nominal (utilisation à 100%) pour la fonction protection moteur. La charge est calculée comme suit :

Charge protection moteur =  $\frac{Courant$  apparent du variateur (CP.04)<br>Courant nominal protection moteur (CP.29)

#### **CP.30 Sortie analogique 1**

CP.30 définit la fonction de la sortie analogique 1. La donnée de la sortie analogique se situe dans la plage de 0…±10V.

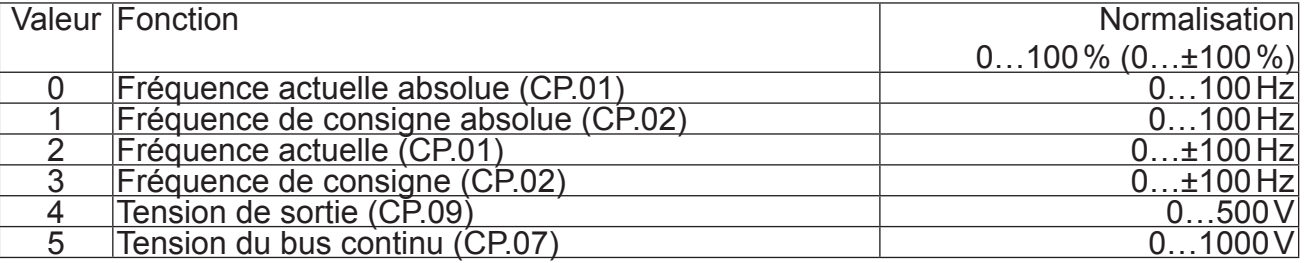

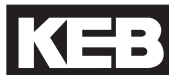

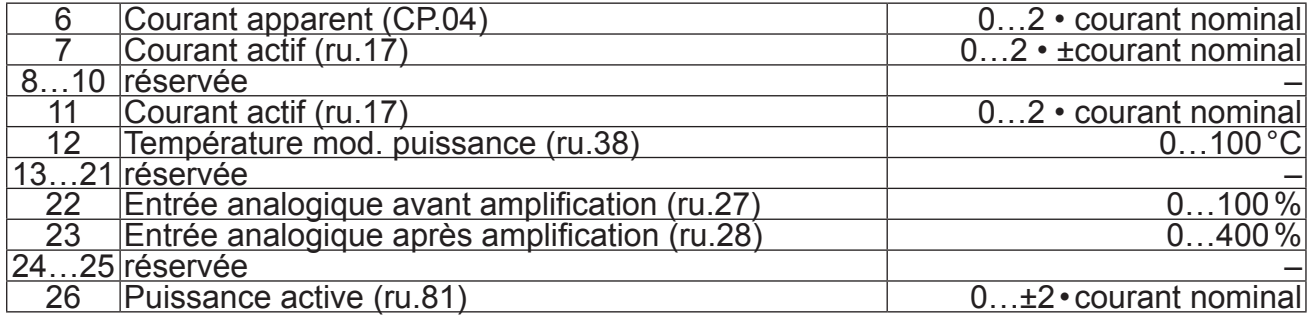

### **CP.32 Sortie à transistor 1 / function**

Les valeurs 0…101 correspondent aux valeurs des paramètres CP.33. Le niveau de commutation de la sortie transistor 1 est préréglé à 4,00 .

#### **CP.33 Sortie relais 1 / fonction**

Le niveau de commutation de la sortie relais 1 est réglé avec CP.34 (Réglage : 100,00).

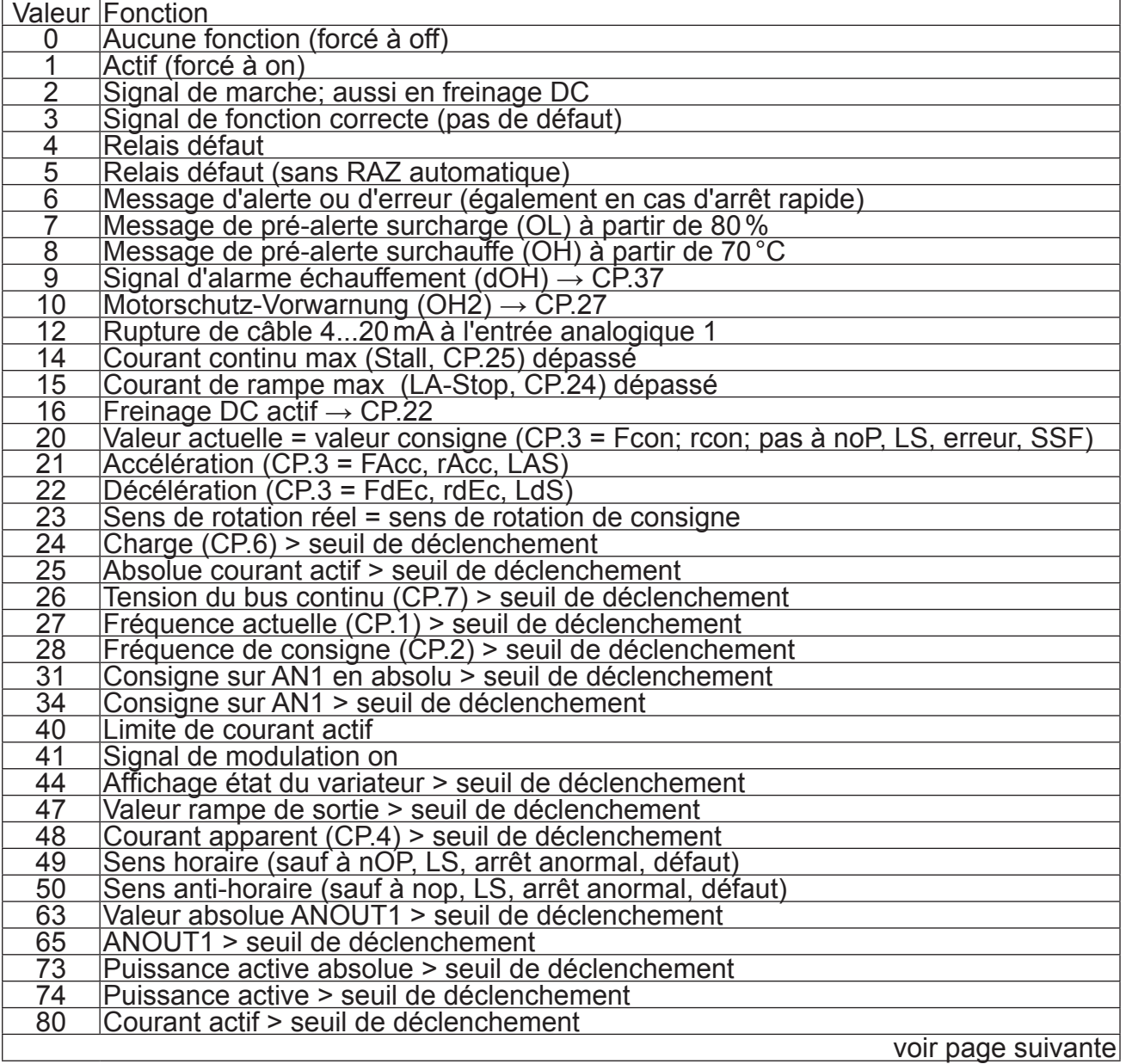

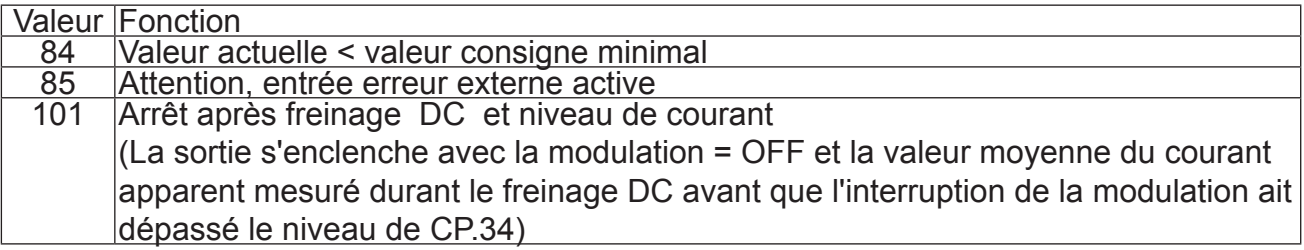

Les valeurs non listées ne sont valables qu'en mode application.

#### **CP.34 Sortie relais 1 / seuil déclenchement**

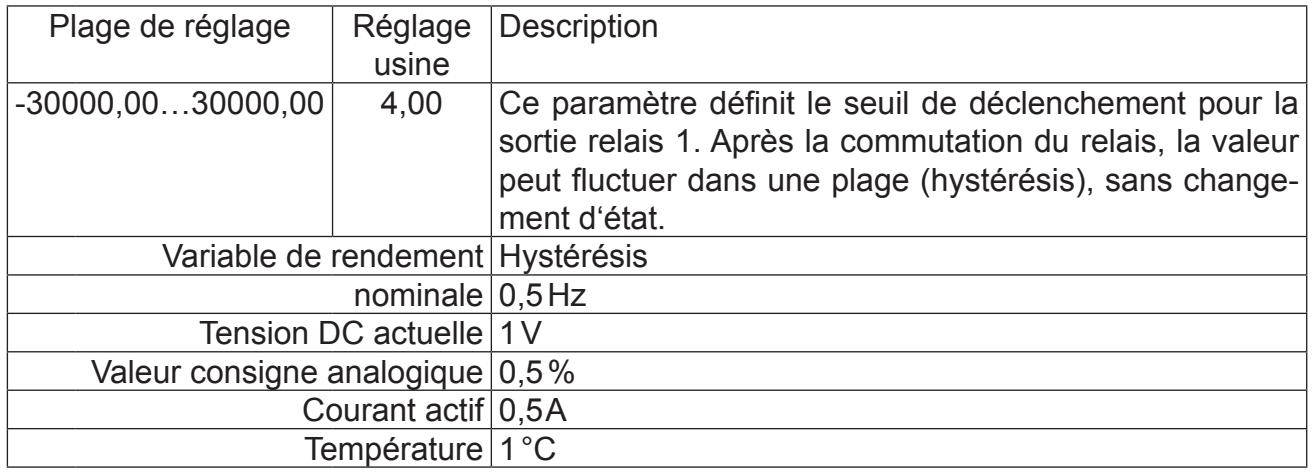

#### **CP.35 AN1 Fonction**

L'entrée de consigne analogique (AN1) peut être utilisée avec divers types de signaux. Pour un fonctionnement correct, ce paramètre doit être réglé suivant le type de consigne appliquée.

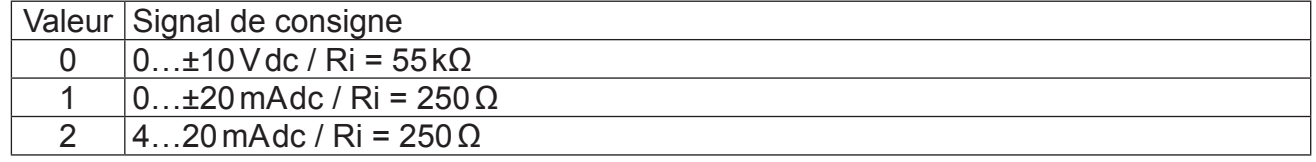

#### **CP.36 Auswahl 50/60Hz Modus**

Lorsque des unités ou des machines sont livrées dans les zones UL, ce paramètre permet d'ajuster et d'adapter les réglages usine à l'utilisation sur site.

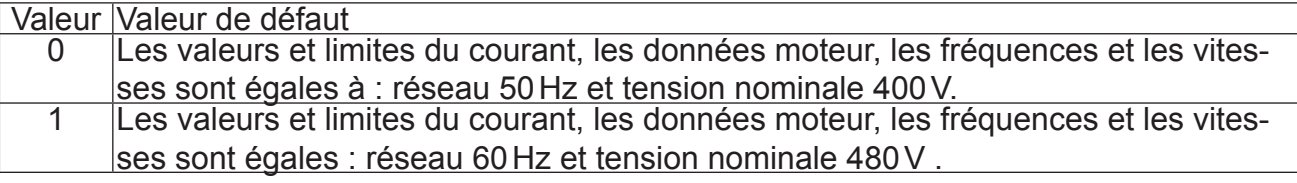

#### **CP.37 Réponse aux températures externes dépassées (seulement pour les appareils avec entrée de température)**

Ce paramètre donne le comportement du moteur par rapport au contrôle de la température externe. **La fonction est désactivée par réglages usine.** Pour activer la fonction, les bornes T1/T2 doivent être raccordées. Le comportement peut être réglé suivant le tableau ci-après. Lorsque l'échauffement à disparu, le message E.ndOH (ou A.ndOH) apparaît. A ce moment là le défaut peut être reseté ou le réarmement automatique fonctionner.

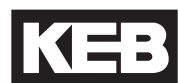

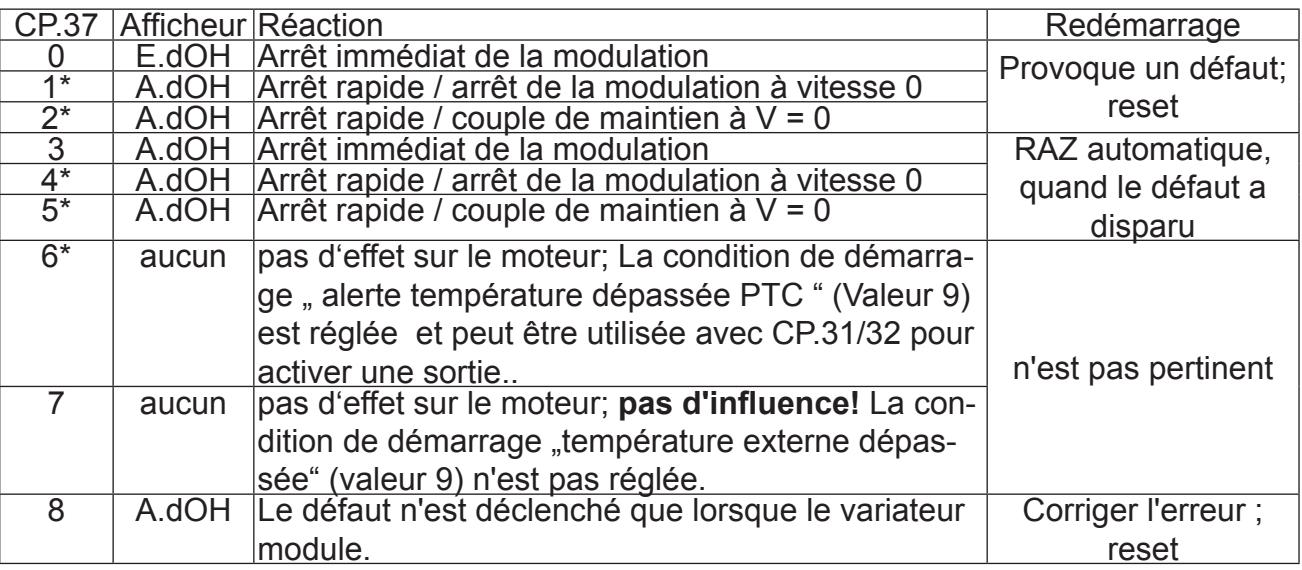

Si le moteur est encore trop chaud après 10 secondes, le défaut E.dOH est affiché et la modulation est arrêtée!

### **CP.38 Adresse variateur**

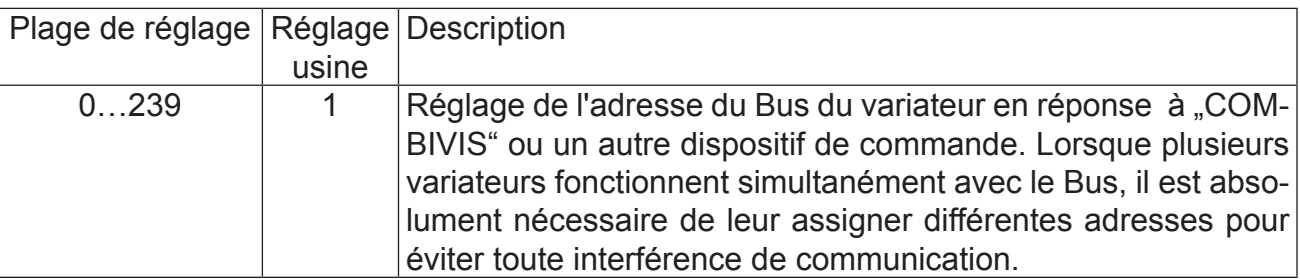

#### **CP.39**  Dernier défaut

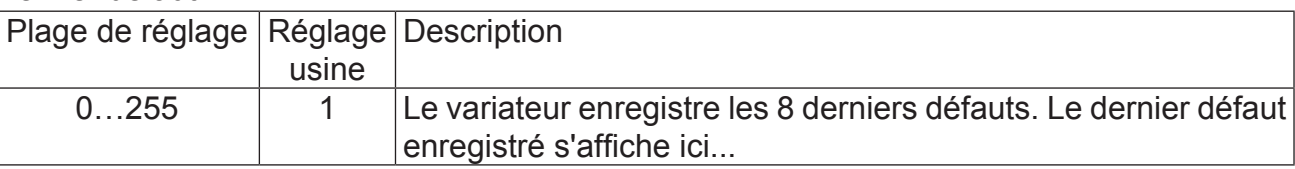

### **CP.40 Paramétrage / Fonction copie**

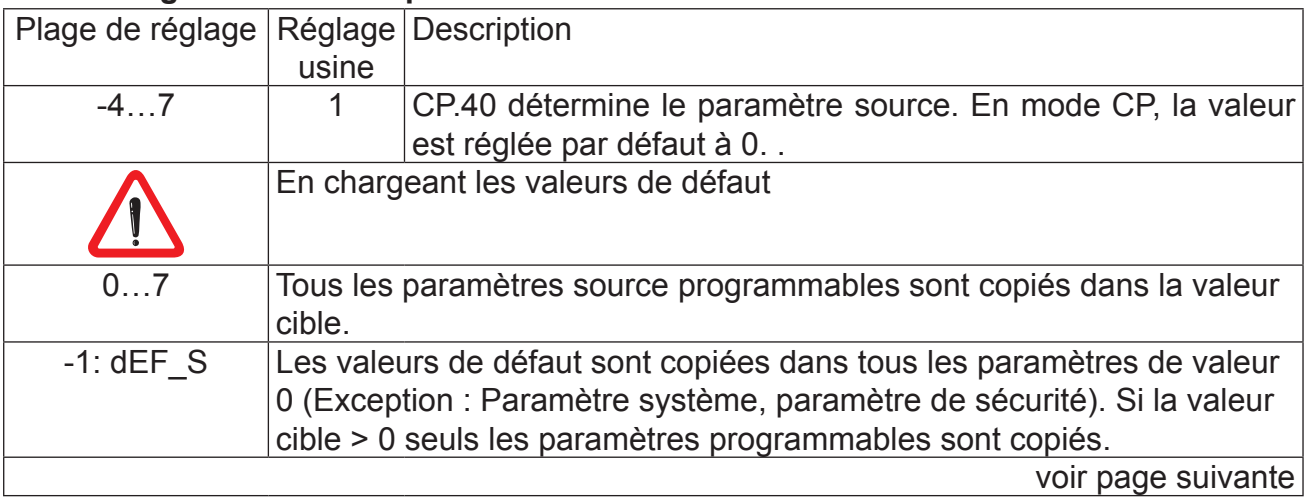

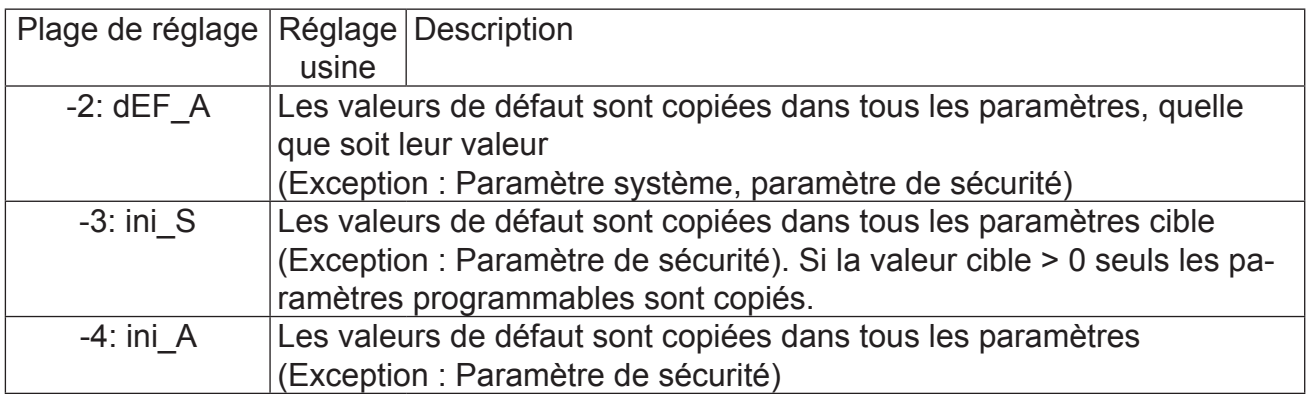

**Description des paramètres** KEB

<span id="page-32-0"></span>**4. Profil paramètres**

# **4.1 Profil paramètres selon DSP301**

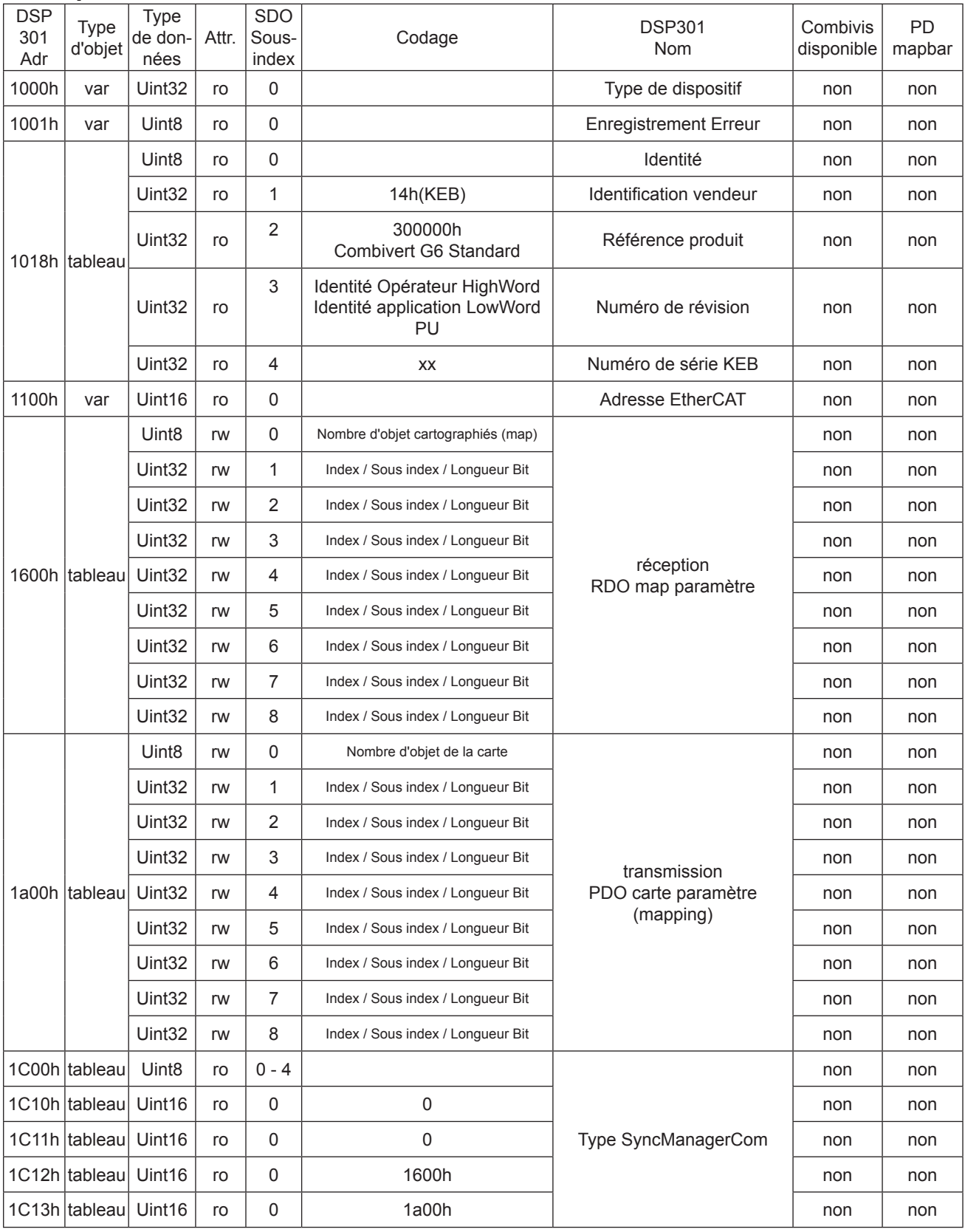

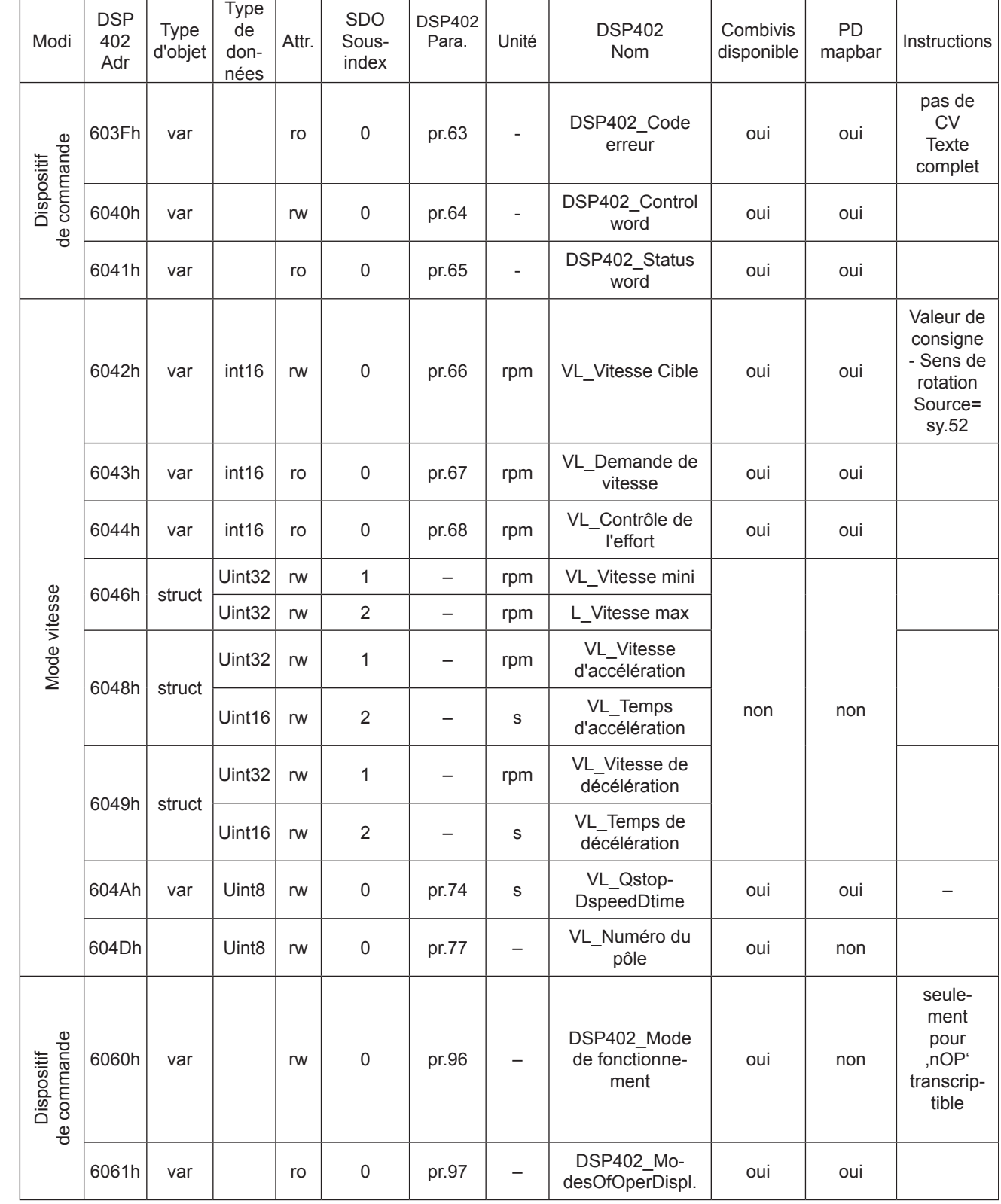

# <span id="page-33-0"></span>**4.2** Profil paramètres selon DSP402

## <span id="page-34-0"></span>**5. Diagnostic des défauts**

Sur le KEB COMBIVERT le message d'erreur est toujours représenté par un "E." et l'affichage du défaut correspondant. Un défaut provoque immédiatement la coupure de la modulation. Le redémarrage est possible uniquement après un reset ou RAZ automatique. L'arrêt anormal est représenté avec un "A." et l'affichage correspondant. Le comportement sur arrêt anormal peut varier. Le tableau suivant donne les affichages et leurs causes.

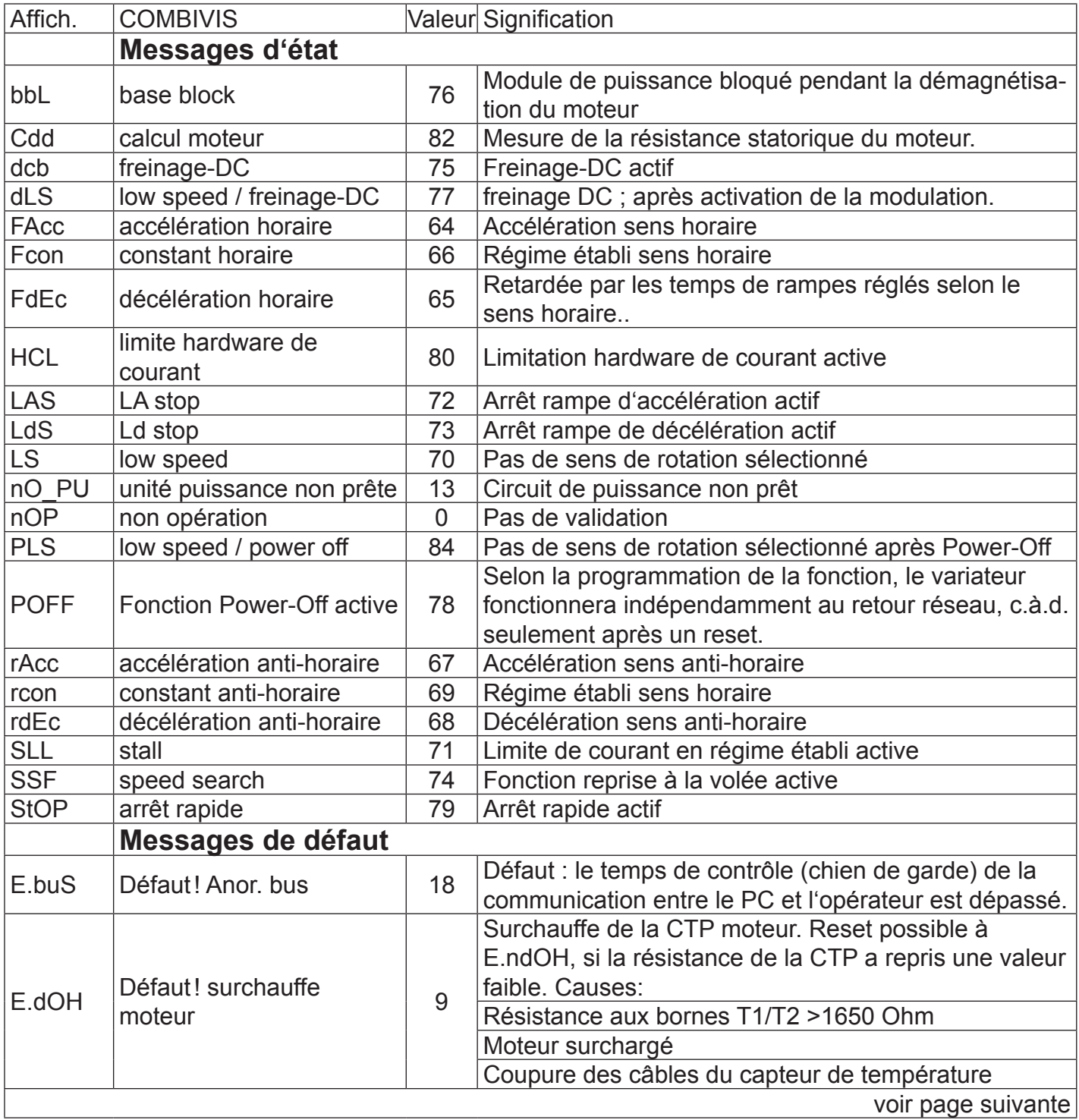

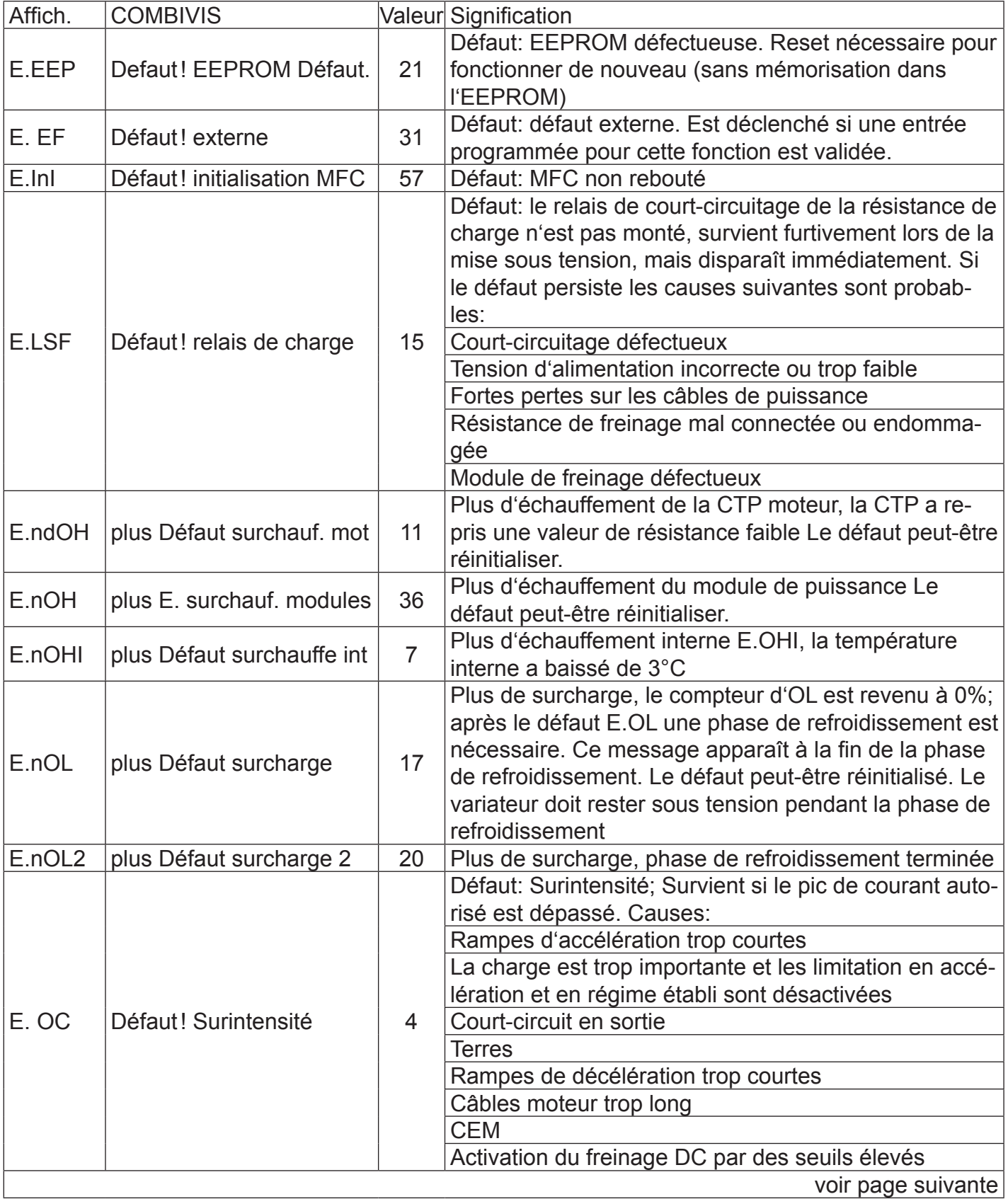

Diagnostic des défauts **1443** 

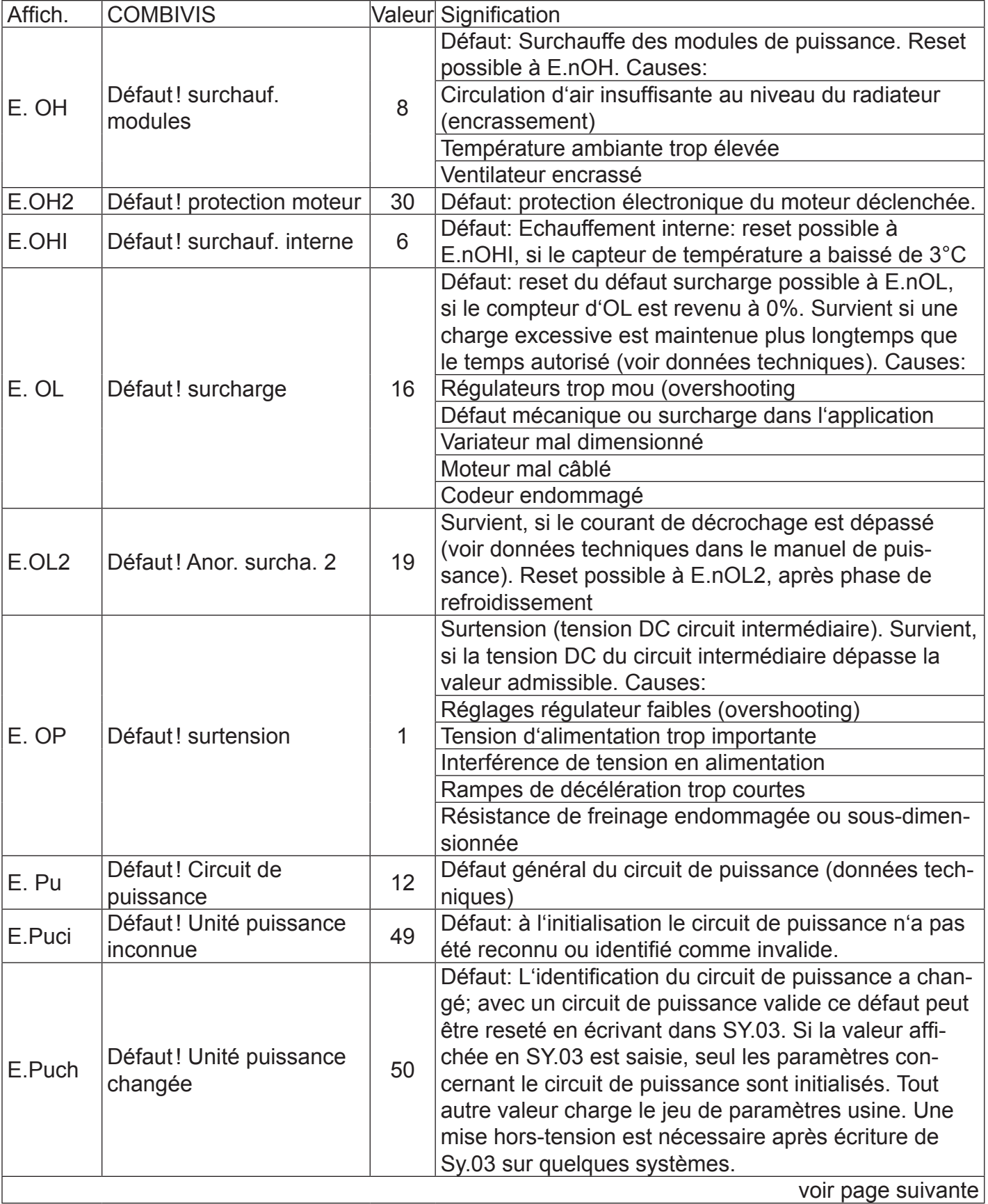

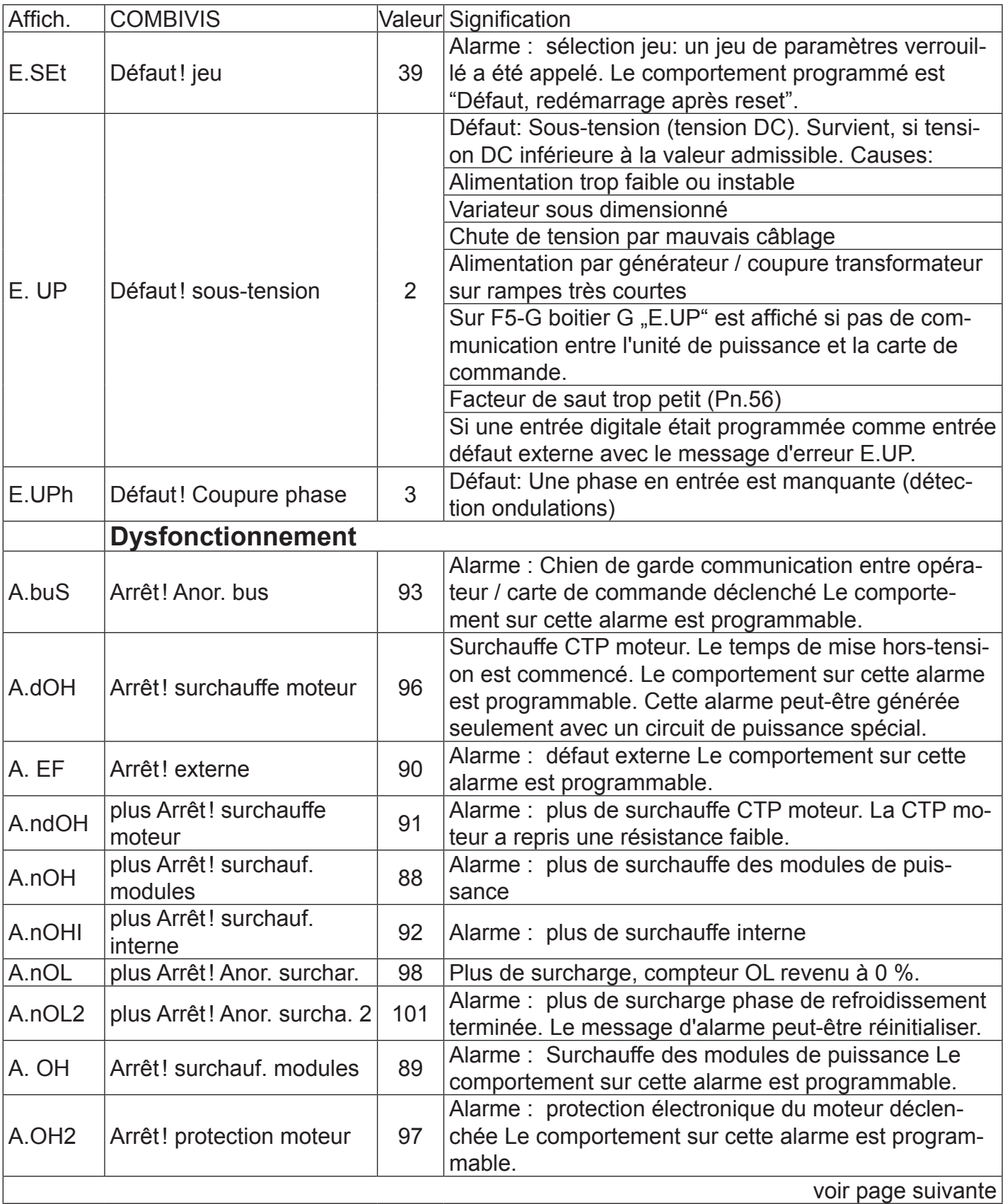

Diagnostic des défauts **KEB** 

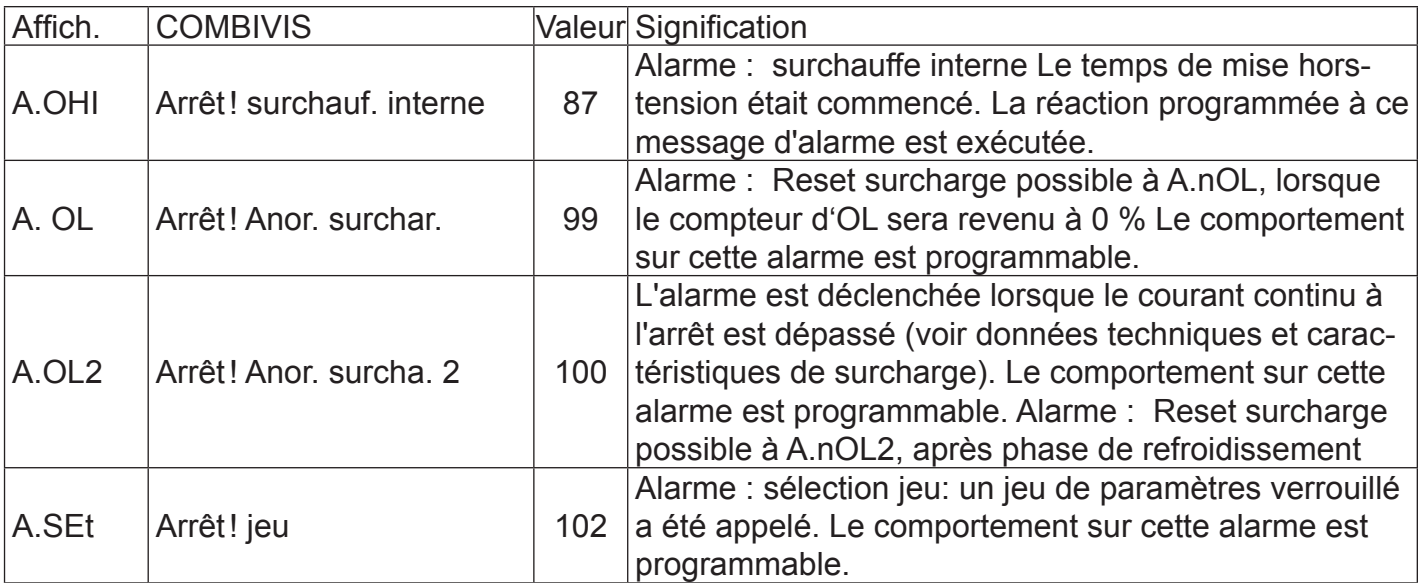

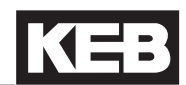

#### Liste des versions:

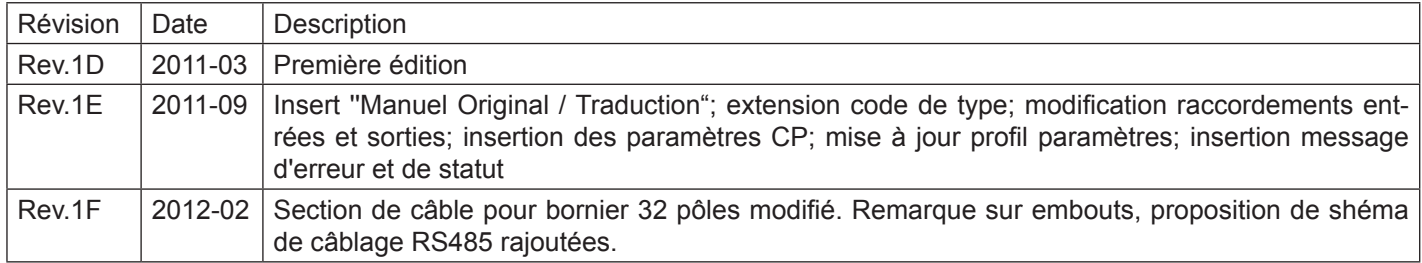

Remarques / Notes **KEB** 

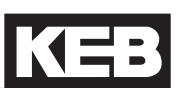

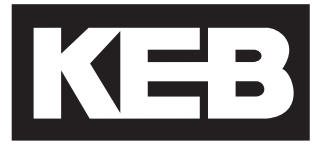

#### **KEB Automation KG** Südstraße 38 · D-32683 Barntrup fon: +49 5263 401-0 • fax: +49 5263 401-116 net: [www.keb.de](http://www.keb.de/) • mail: info@keb.de

## **KEB worldwide…**

**KEB Antriebstechnik Austria GmbH**

Ritzstraße 8 • A-4614 Marchtrenk fon: +43 7243 53586-0 • fax: +43 7243 53586-21 net: [www.keb.at](http://www.keb.at) • mail: info@keb.at

**KEB Antriebstechnik**

Herenveld 2 • B-9500 Geraadsbergen fon: +32 5443 7860 • fax: +32 5443 7898 mail: vb.belgien@keb.de

#### **KEB Power Transmission Technology (Shanghai) Co.,Ltd.**

No. 435 Qianpu Road, Chedun Town, Songjiang District, CHN-Shanghai 201611, P.R. China fon: +86 21 37746688 • fax: +86 21 37746600 net: [www.keb.cn](http://www.keb.cn) • mail: info@keb.cn

#### **KEB Antriebstechnik Austria GmbH**

Organizační složka K. Weise 1675/5 • CZ-370 04 České Budějovice fon: +420 387 699 111 • fax: +420 387 699 119 net: [www.keb.cz](http://www.keb.cz/) • mail: info.keb@seznam.cz

#### **KEB Antriebstechnik GmbH**

Wildbacher Str. 5 • D–08289 Schneeberg fon: +49 3772 67-0 • fax: +49 3772 67-281 mail: info@keb-drive.de

#### **KEB España**

C/ Mitjer, Nave 8 - Pol. Ind. LA MASIA E-08798 Sant Cugat Sesgarrigues (Barcelona) fon: +34 93 897 0268 • fax: +34 93 899 2035 mail: vb.espana@keb.de

#### **Société Française KEB**

Z.I. de la Croix St. Nicolas • 14, rue Gustave Eiffel F-94510 LA QUEUE EN BRIE fon: +33 1 49620101 • fax: +33 1 45767495 net: [www.keb.fr](http://www.keb.fr) • mail: [info@keb.fr](mailto:info@keb.fr)

#### **KEB (UK) Ltd.**

6 Chieftain Buisiness Park, Morris Close Park Farm, Wellingborough GB-Northants, NN8 6 XF fon: +44 1933 402220 • fax: +44 1933 400724 net: [www.keb-uk.co.uk](http://www.keb-uk.co.uk) • mail: info@keb-uk.co.uk

**KEB Italia S.r.l.** Via Newton, 2 • I-20019 Settimo Milanese (Milano) fon: +39 02 33535311 • fax: +39 02 33500790 net: [www.keb.it](http://www.keb.it) • mail: kebitalia@keb.it

#### **KEB Japan Ltd.**

15–16, 2–Chome, Takanawa Minato-ku J–Tokyo 108-0074 fon: +81 33 445-8515 • fax: +81 33 445-8215 mail: info@keb.jp

#### **KEB Korea Seoul**

Room 1709, 415 Missy 2000 725 Su Seo Dong, Gang Nam Gu ROK-135-757 Seoul/South Korea fon: +82 2 6253 6771 • fax: +82 2 6253 6770 mail: vb.korea@keb.de

#### **KEB RUS Ltd.**

Lesnaya Str. House 30, Dzerzhinsky (MO) RUS-140091 Moscow region fon: +7 495 550 8367 • fax: +7 495 632 0217 net: [www.keb.](http://www.keb.)ru • mail: info@keb.ru

#### **KEB Sverige**

Box 265 (Bergavägen 19) S-43093 Hälsö fon: +46 31 961520 • fax: +46 31 961124 mail: vb.schweden@keb.de

#### **KEB America, Inc.**

5100 Valley Industrial Blvd. South USA-Shakopee, MN 55379 fon: +1 952 224-1400 • fax: +1 952 224-1499 net: [www.kebamerica.com](http://www.kebamerica.com) • mail: [info@kebamerica.com](mailto:info@kebamerica.com)

### **More and newest addresses at http://www.keb.de**

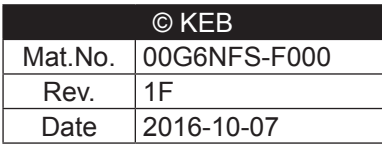